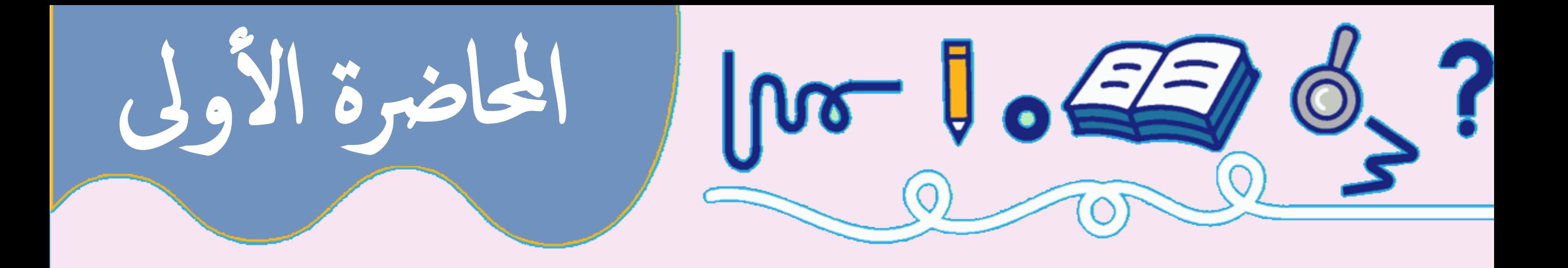

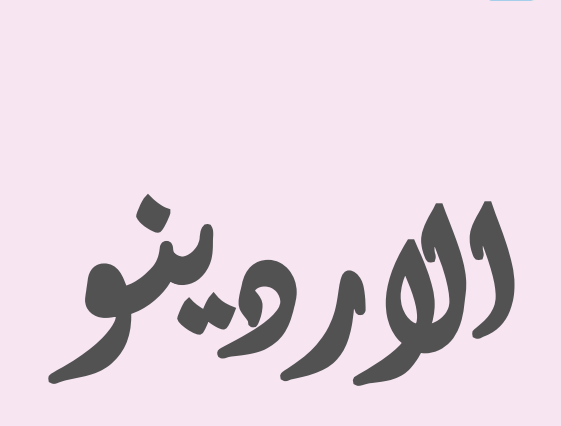

ددتور ترتجي فقي كركياح

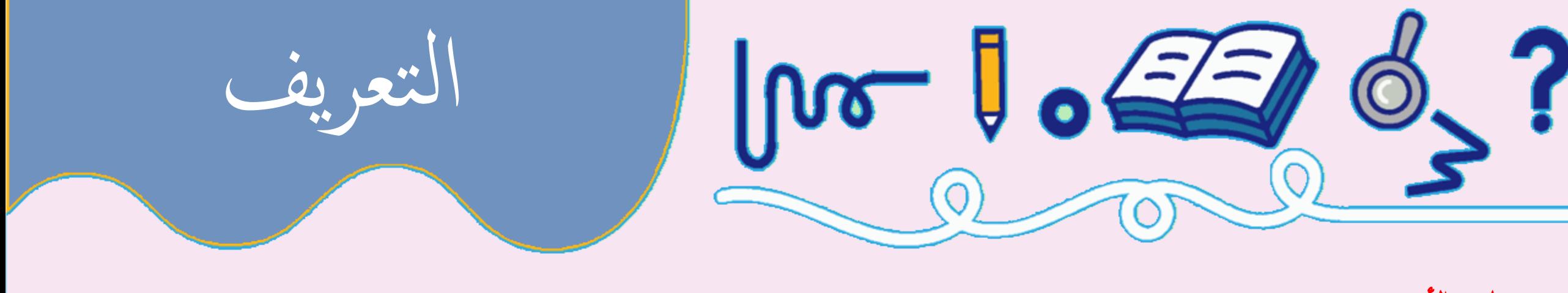

ما هو الأردوينو: الأردوينو ببساطة يمكن تشبيهه بحاسوب صغير الحجم، وهو عبارة عن لوحة الكترونية بها مجموعة من المكونات أهمها المتحكم الإلكتروني أو مايسمي ام ابمليكروكنرتولر Controller-Micro ، واذلي يربمج عن طريق المكبيوتر.

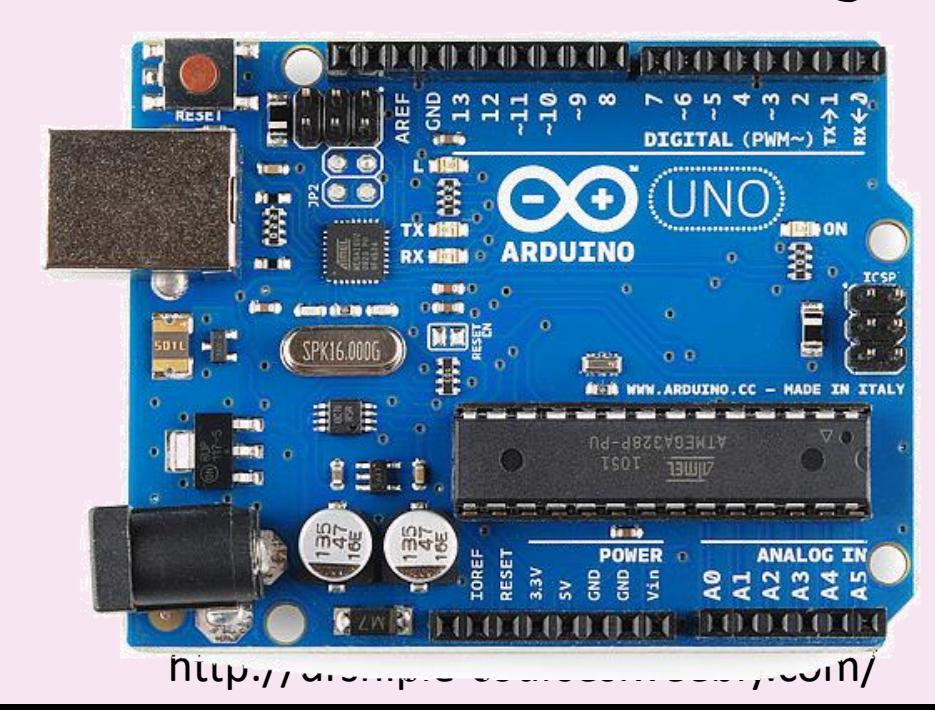

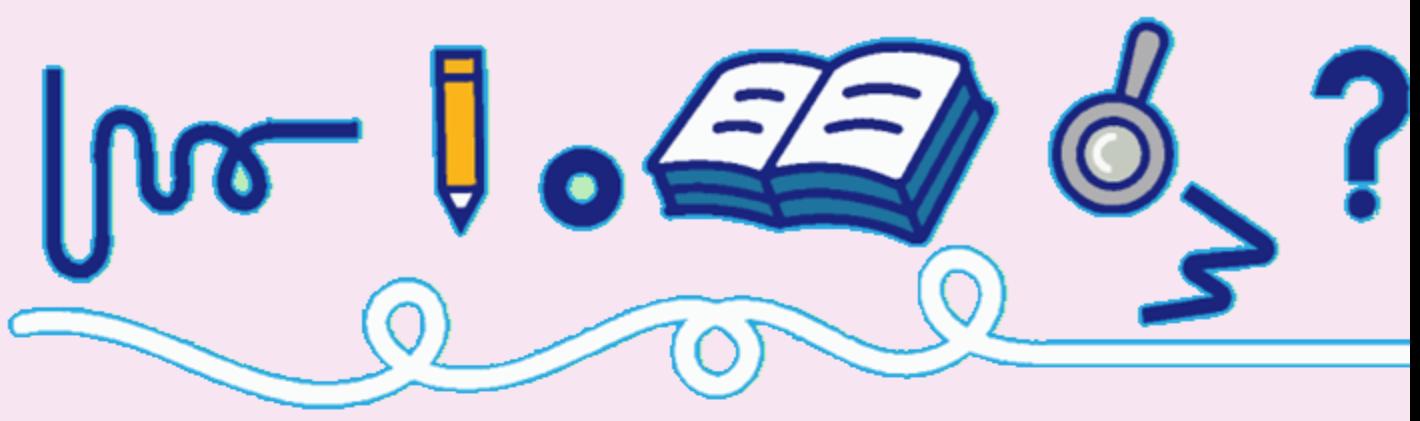

تاريخ ظهور الأردوينو : ظهرت فكرة جماز الأردوينو عام 2005م في مدينة إيفريا الإيطالية<sub>·</sub> ام

> ما هي لغة البرمجة التي يفهمها الأردوينو: •اللغة اليس.C •املاتالب.MATLAB •البايثون.PYTHON

• اجلافا.JAVA

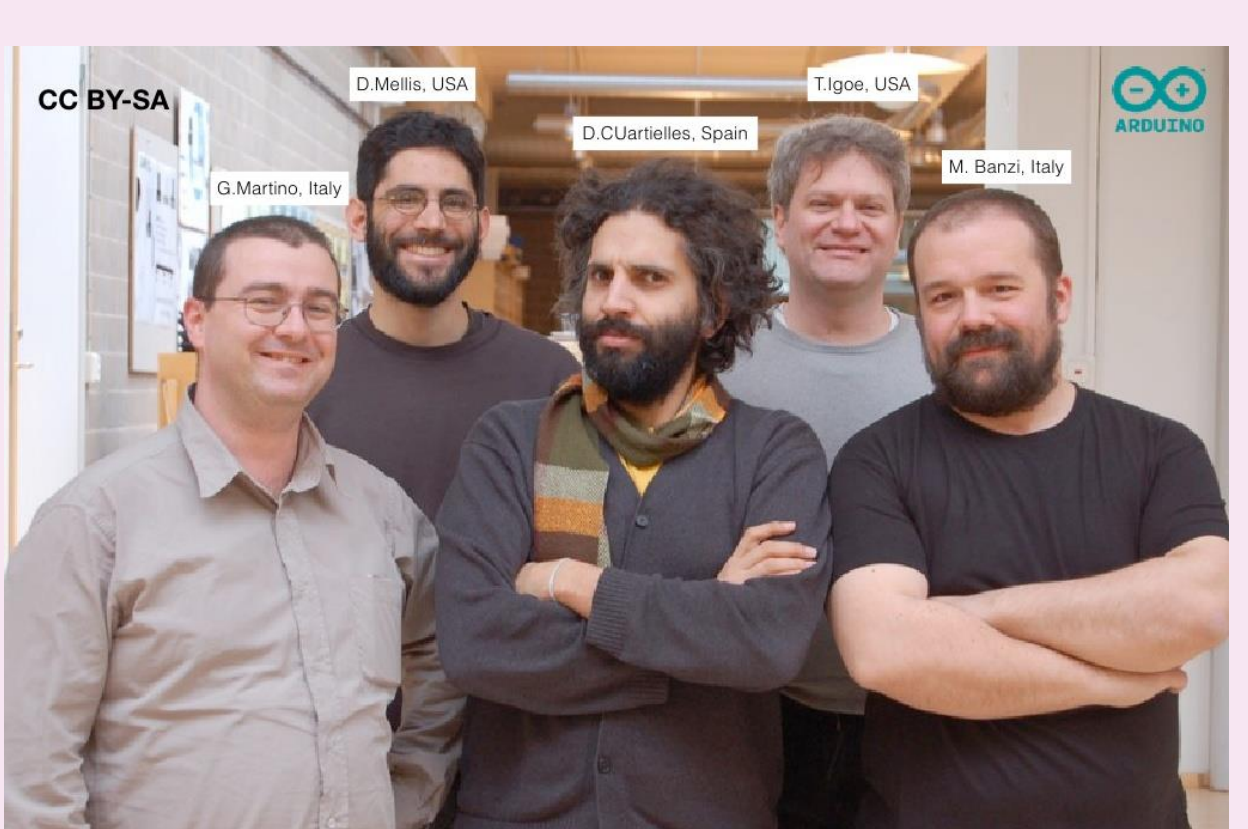

املؤسسون

#### **Arduino Team**

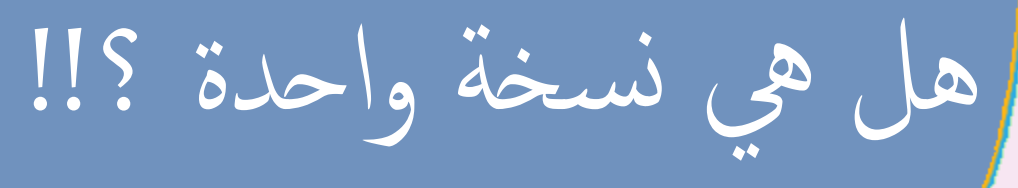

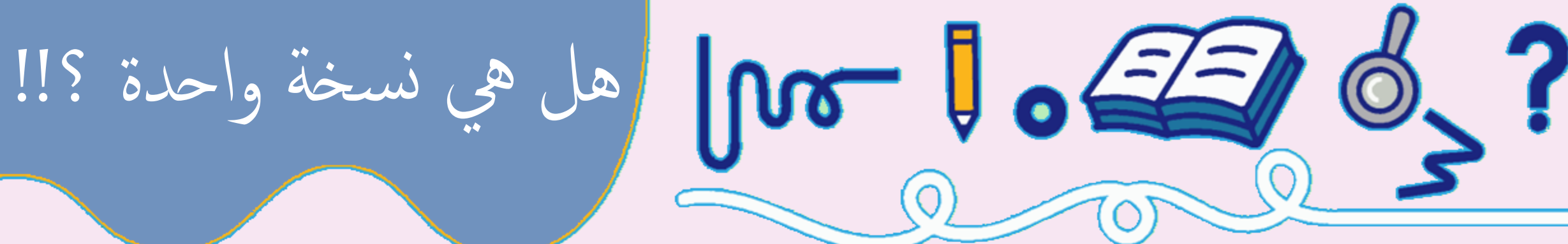

اعمل بحث عن نوعيين من اللوحات االلكترونية لألردينو ؟

Arduino UNO, Arduino Mega, Arduino Nano, Arduino Mini, Arduino Lilypad, Arduino Demulive, Boarduino

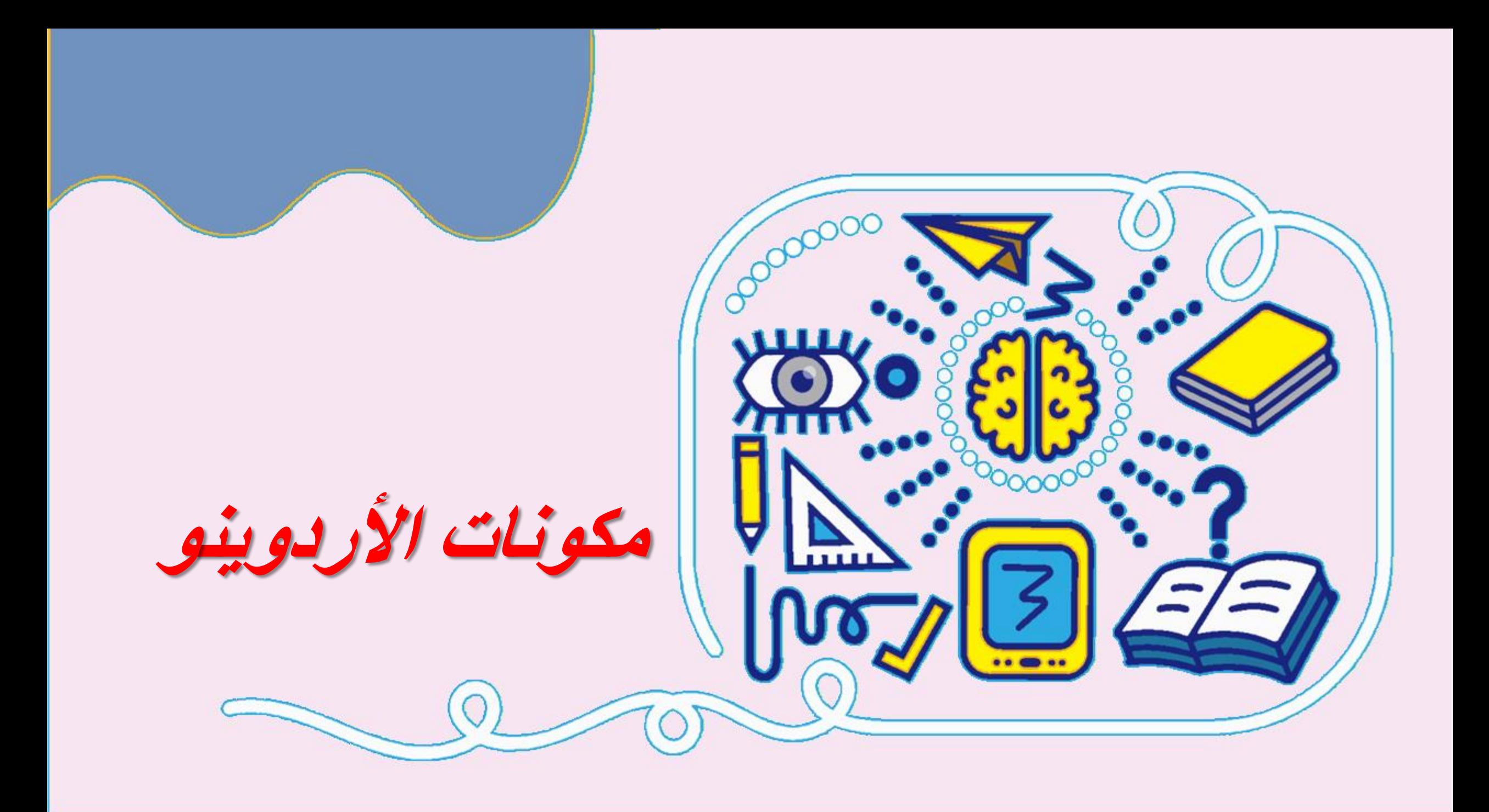

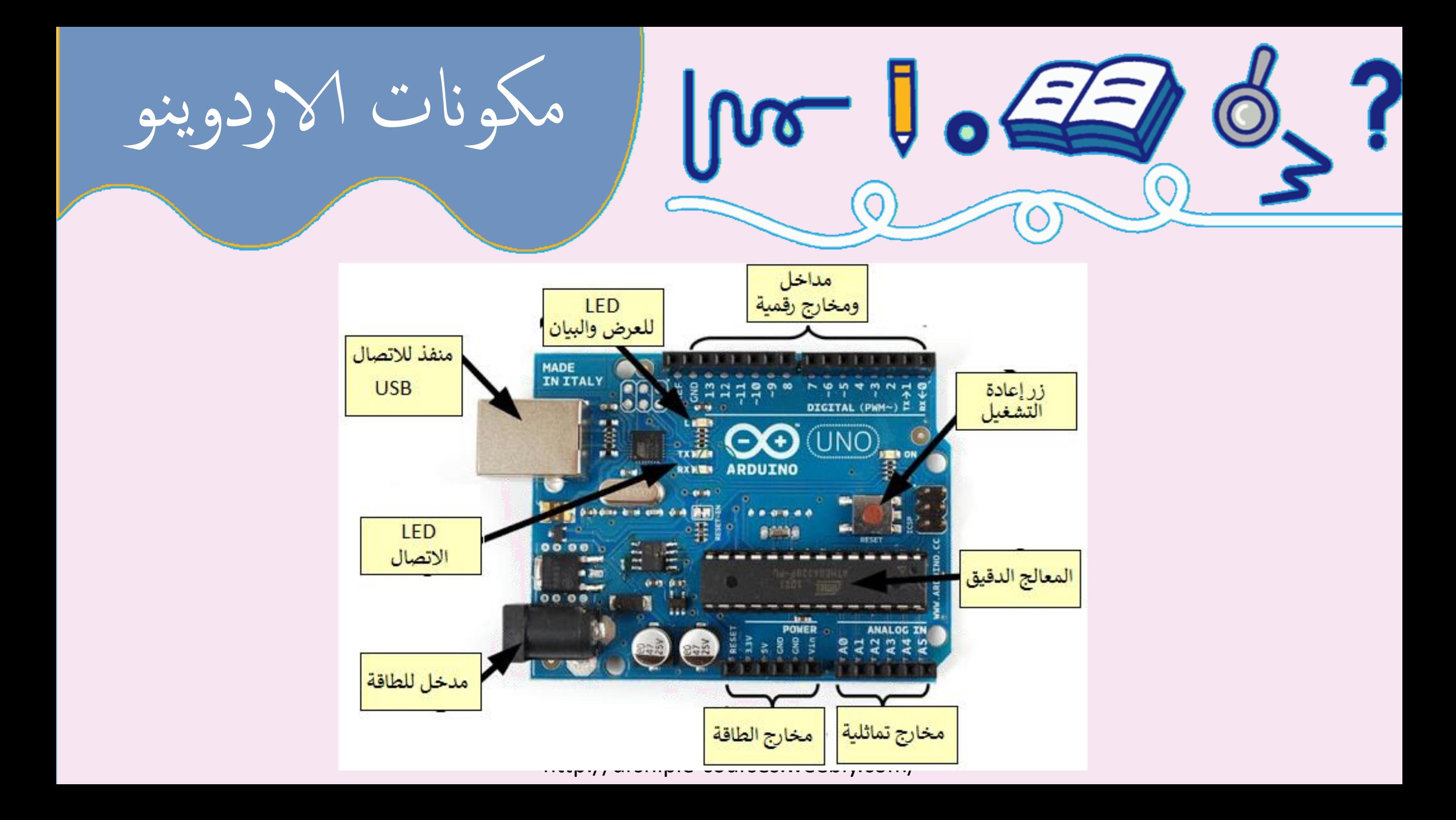

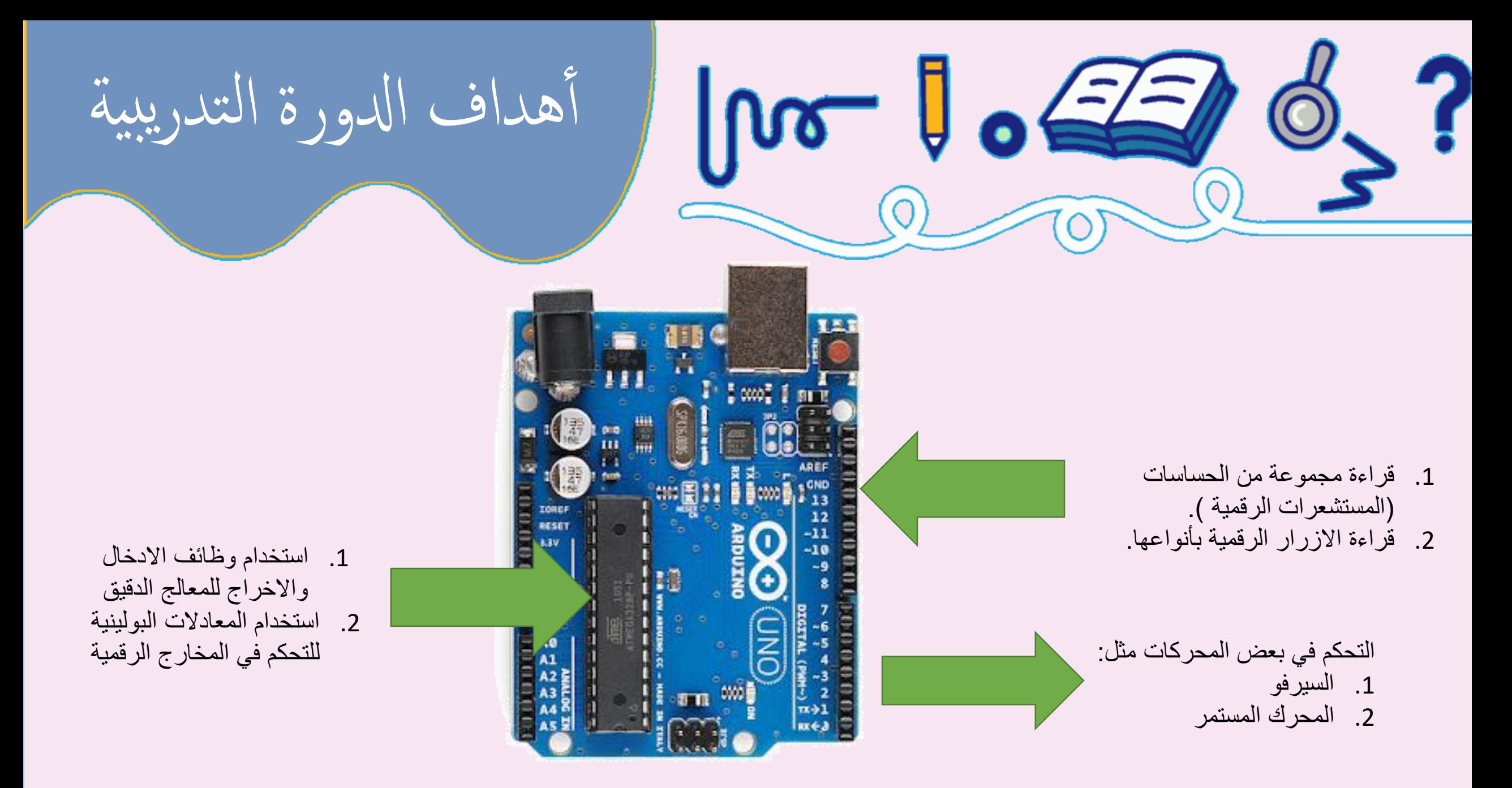

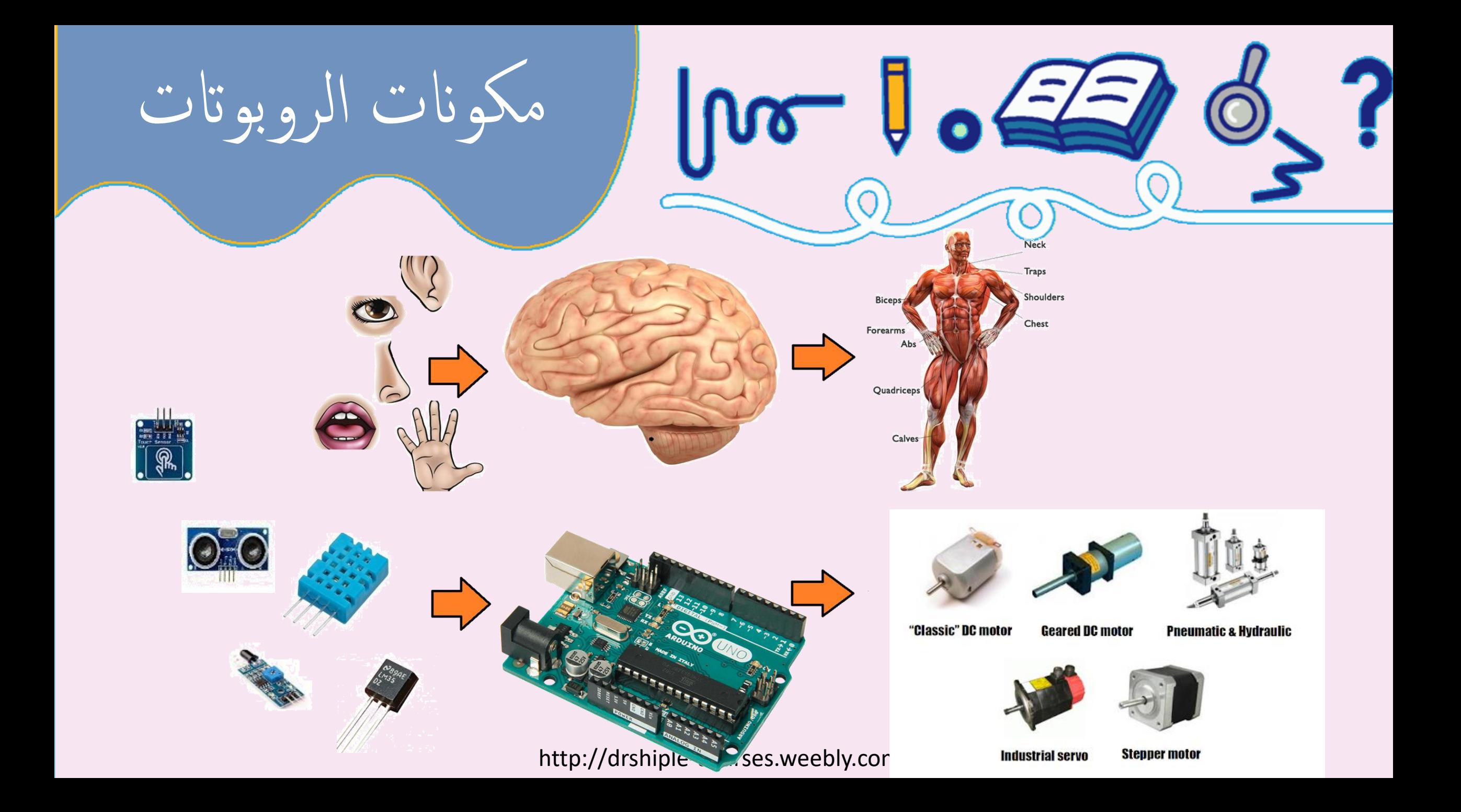

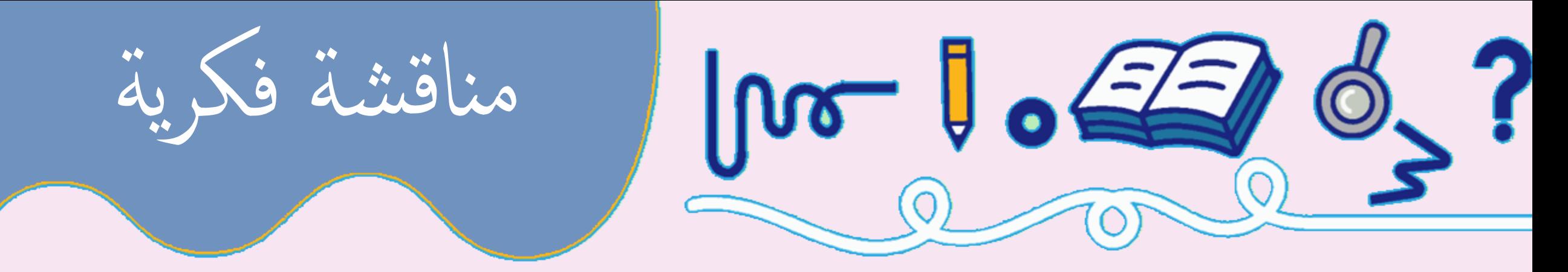

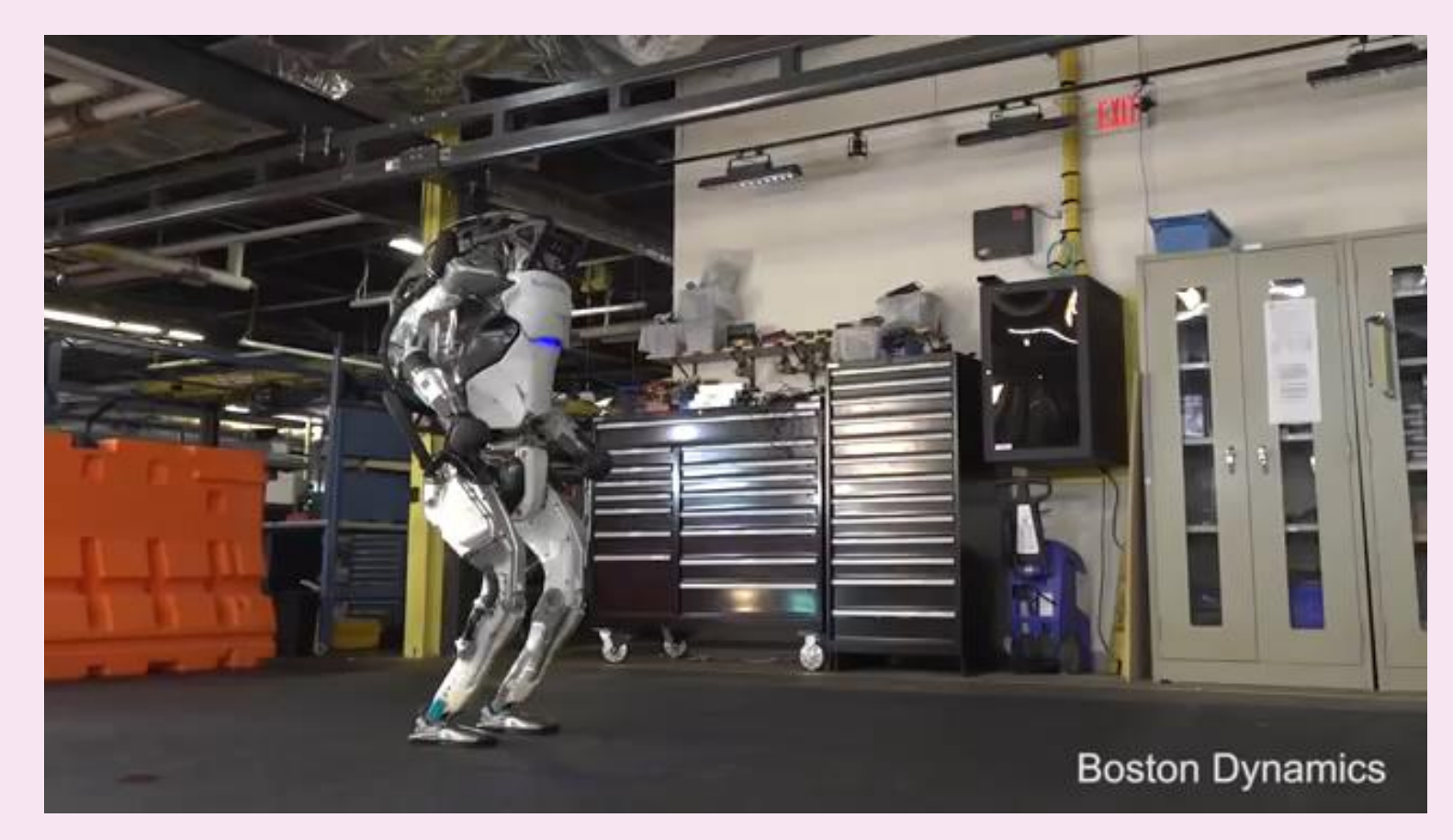

بعد مشاهدة الفيديو : .1 اعط امثلة النواع المحركات المستخدمة مع تعليل. .2 اعط أمثلة على المستشعرات المستخدمة.

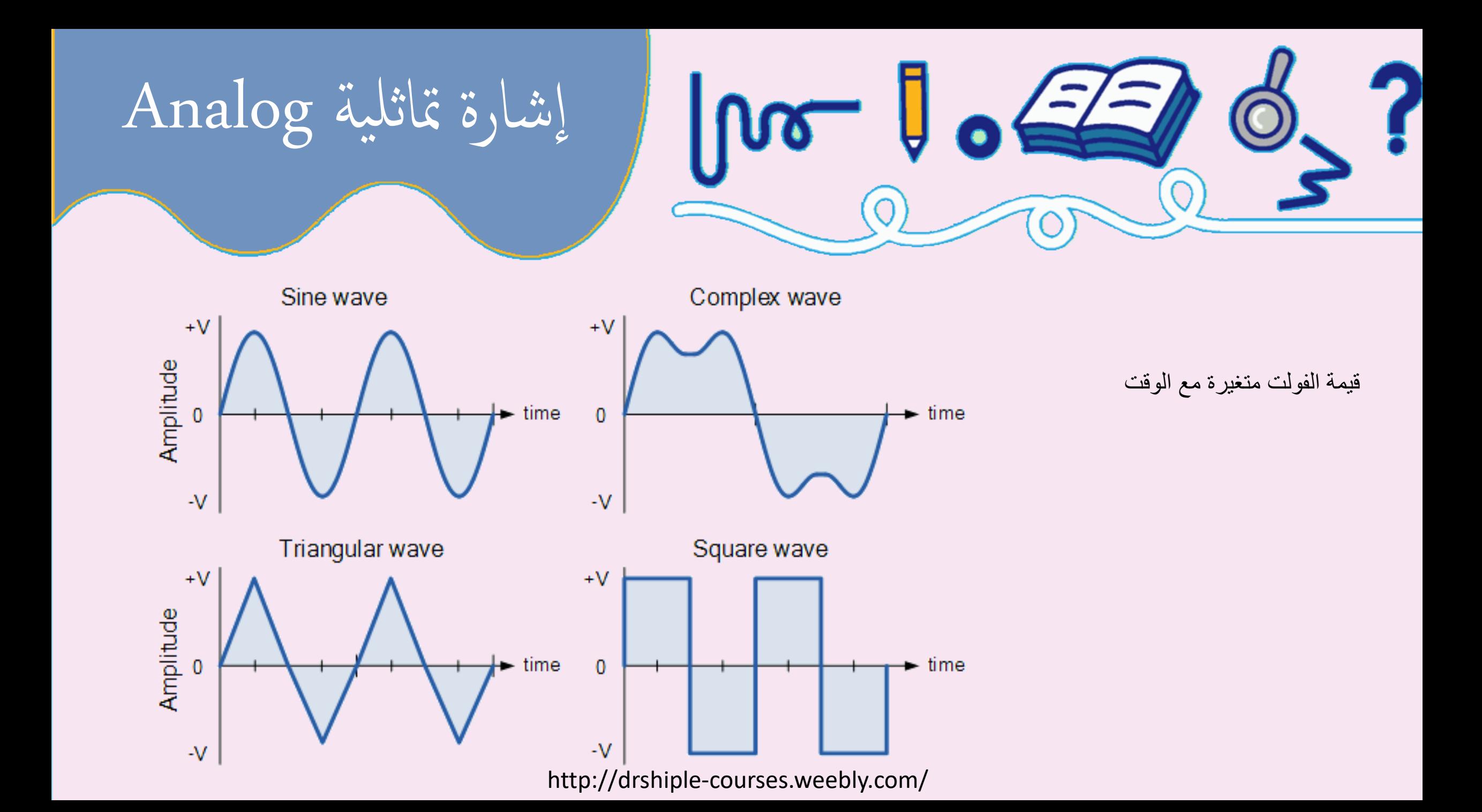

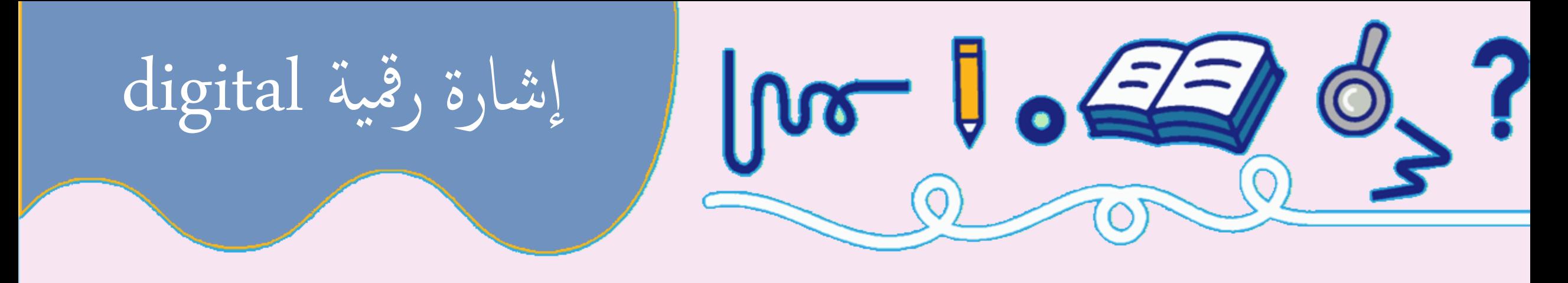

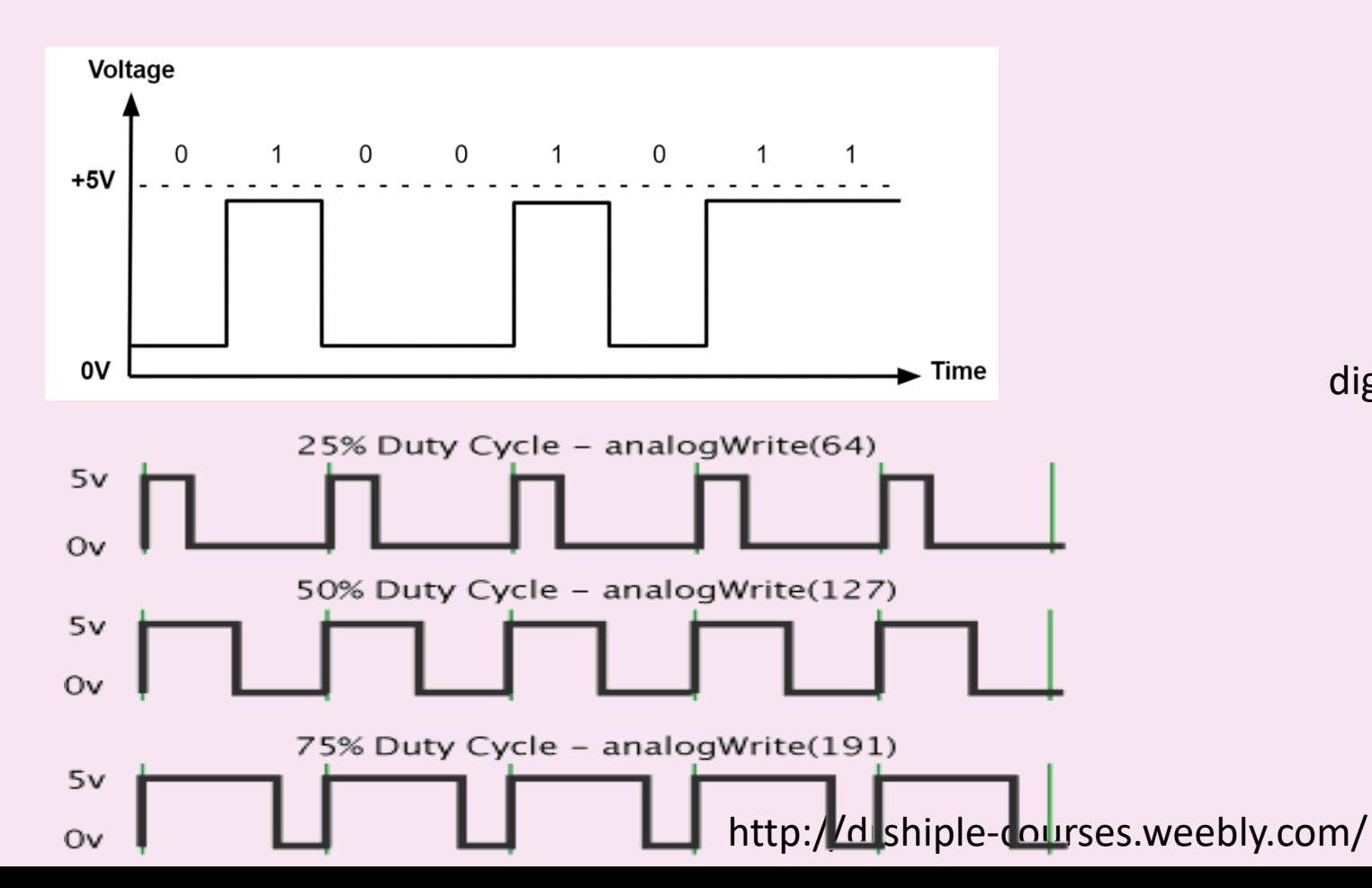

قيمة الفولت تأخذ قيمتين فقط : 5+ او 0 : 1 أو 0 low او high :

بالنسبة لعرض bit الواحدة لو هو ثابت يسمي digital لو متغير يسمي PWM

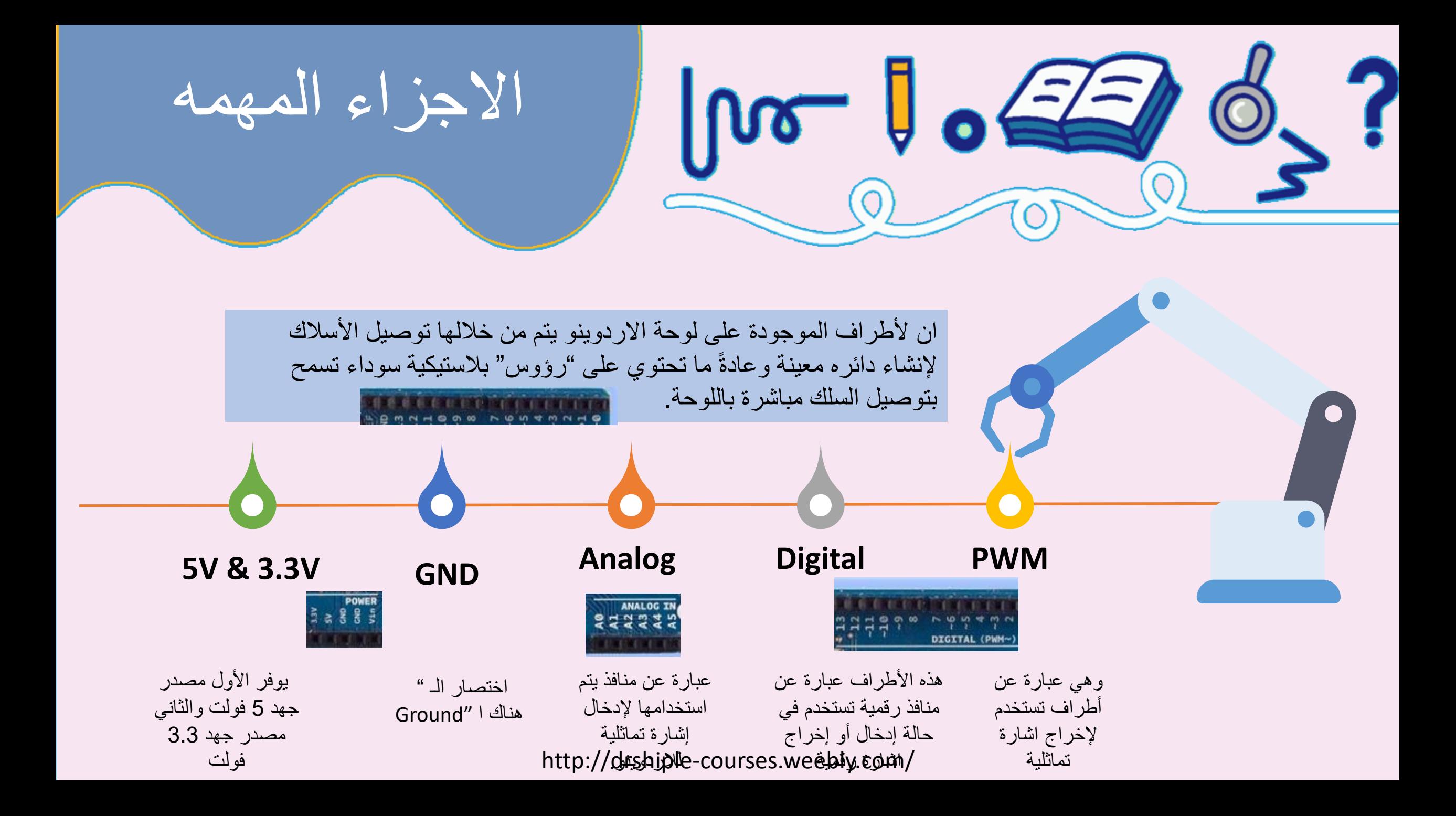

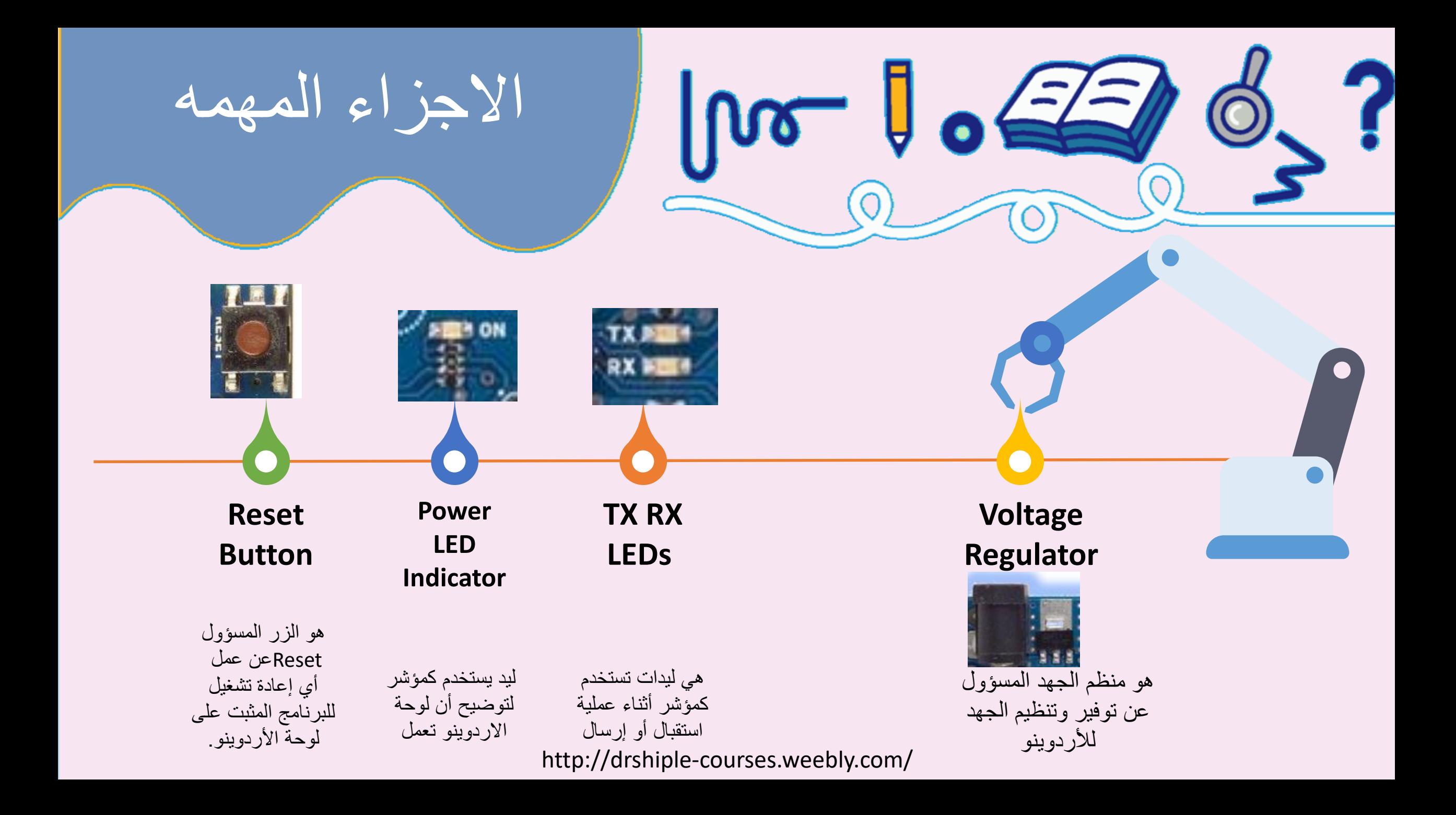

اختبر معلوماتك  $\sqrt{100}$ SCL<br>C21 C20<br>**Extra (Stru DIGI PUMC** `AL C6 ISCP 55555555 **HEILER Hail R8**  $rac{1}{100}$ **MINICA 1111111111111 NuzIN R16** RX TX 5U GND<br>SCL SOA 5U GND<br>3.3U 3.3U GND GND 4**POWER** ANALOG IN **SSP**<br>25P **សម្ព័** និន្ទិ ទី ទី http://drahabla.web/

.1 أين زر RESET ؟ .2 أعط مثال لمخرج Digital ؟ .3 أعط مثال لمخرج PWM ؟ .4 ما أهمية الجزء المشار إلية بسهم ؟

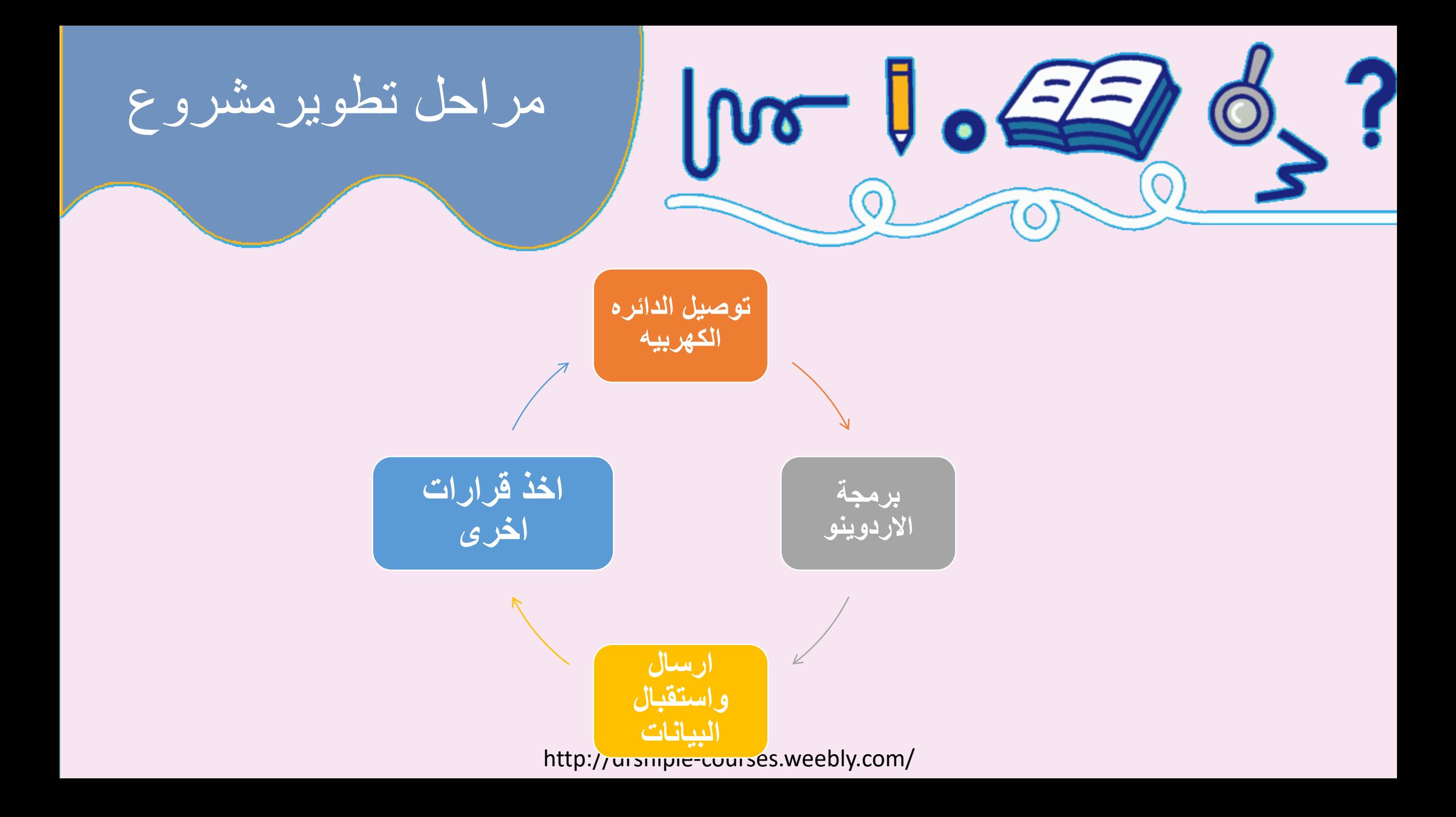

مميزات االردوينو

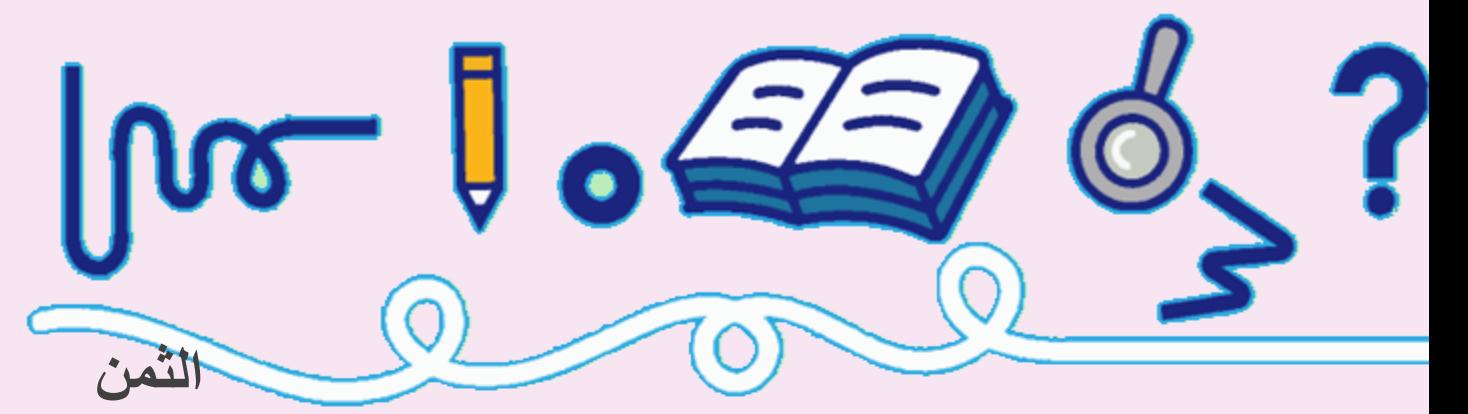

يمتاز االردوينو بأنه رخيص الثمن

ë

يستطيع أي شخص بالبدء في تعلم برمجة االردوينو واستخدامه في تصميم المشاريع ابتدأ من الأطفال و المبتدئين و المهواة ومحبي ––––– 11 عالم الإلكترونيات التفاعلية مروراً بـ المصنعين والمصممين وصولاً الى طلاب وخريجي الهندسة. **سهولة االستخدام**

**يتم تحديثها باستمرار**

وتطويرها من قبل المصنعين لها ويتم تصنيع بوردات اردوينو جديدة لها إمكانيات وامتيازات مختلفة عن اخوتها.

**Source Openمفتوحة المصدر** 

بمعنى انك تستطيع الحصول على المخططات والرسم الهندسي لدائرة االردوينو ومسموح لك بتطويرها والتعديل عليها، والتعديل ايضاً على البرنامج الخاص بها Arduino IDE…

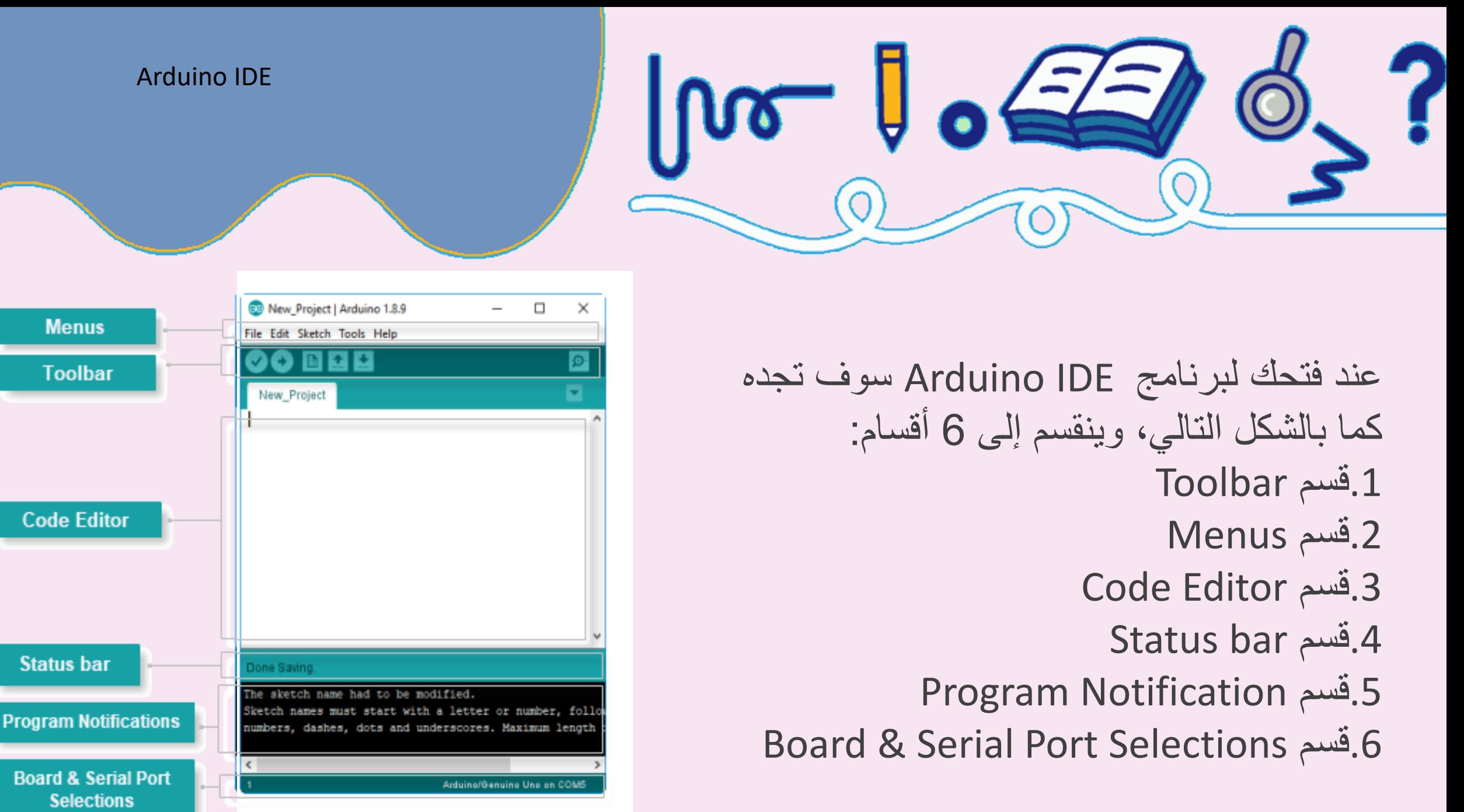

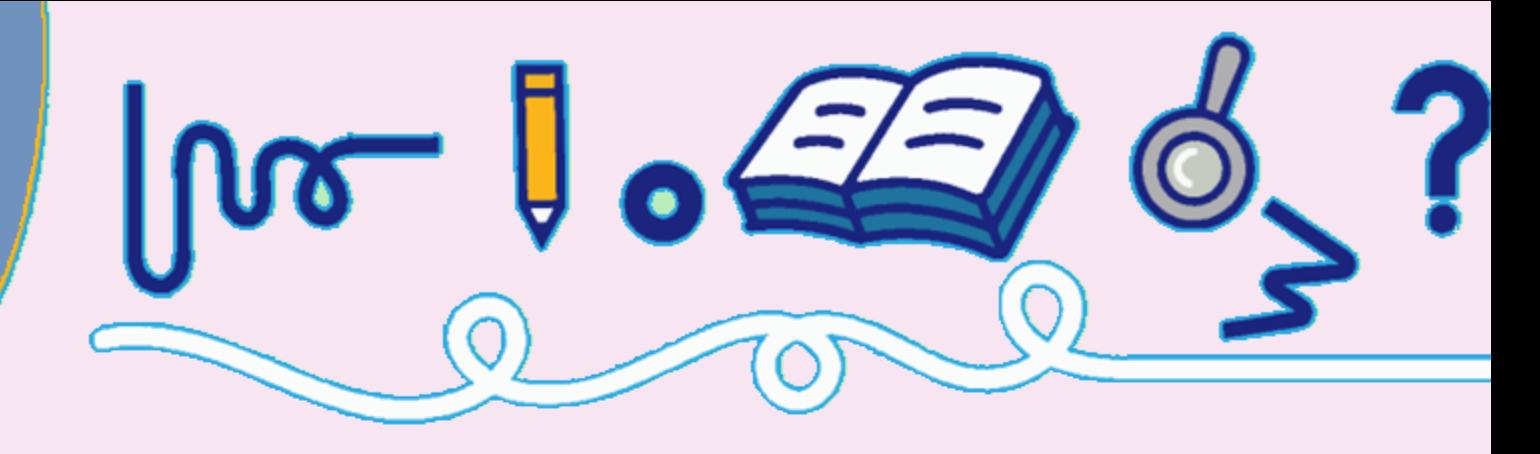

 Toolbar هو من اهم اقسام البرنامج الحتوائه على االتي .1 Verify: يستخدم هذا الزر لمراجعة الكود والتأكد من خلوه من األخطاء. .2 Upload: يستخدم هذا الزر لتحميل الكود على لوحة األردوينو. .3 New: يستخدم هذا الزر إلنشاء Projectأو sketch .4 Open: يستخدم ذلك في حال الرغبة في فتح sketch .5 Save: لحفظ ال Sketch الحالي في sketchbook

.6 Monitor Serial: عرض البيانات التي يتم إرسالها من االردوينو.

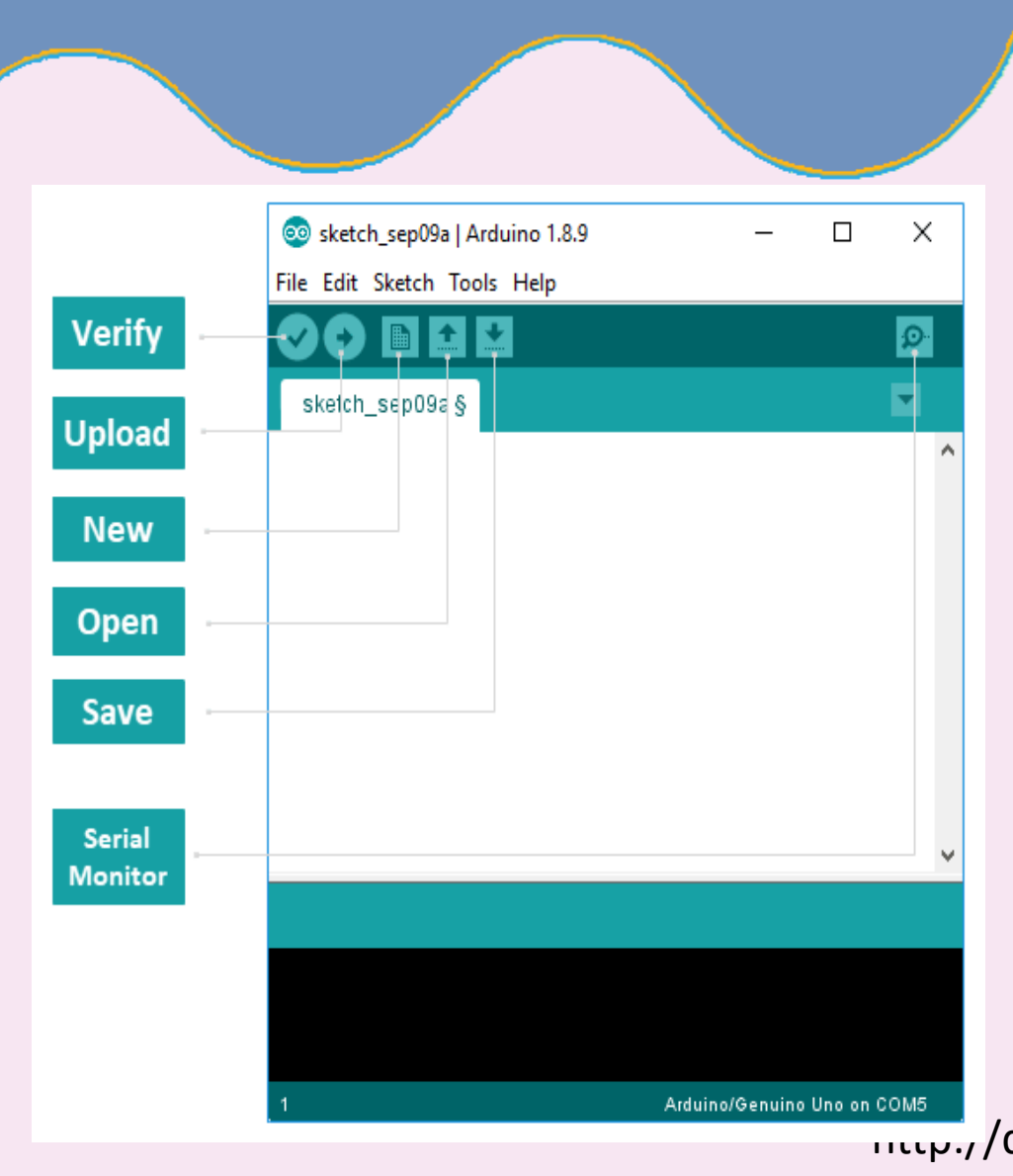

شريط الادوات (Toolbar)

# القوائم (Menus(

وهي القوائم الرئيسية الخاصة بالبرنامج، وهم 5 قوائم ويتم استخدامها إلضافة أو تعديل الكود الذي تقوم بكتابته. ومنها ايضاً يتم ضبط اعدادات لوحات الأردوينو:

 $\sqrt{100}$ 

1-File 2-Edit

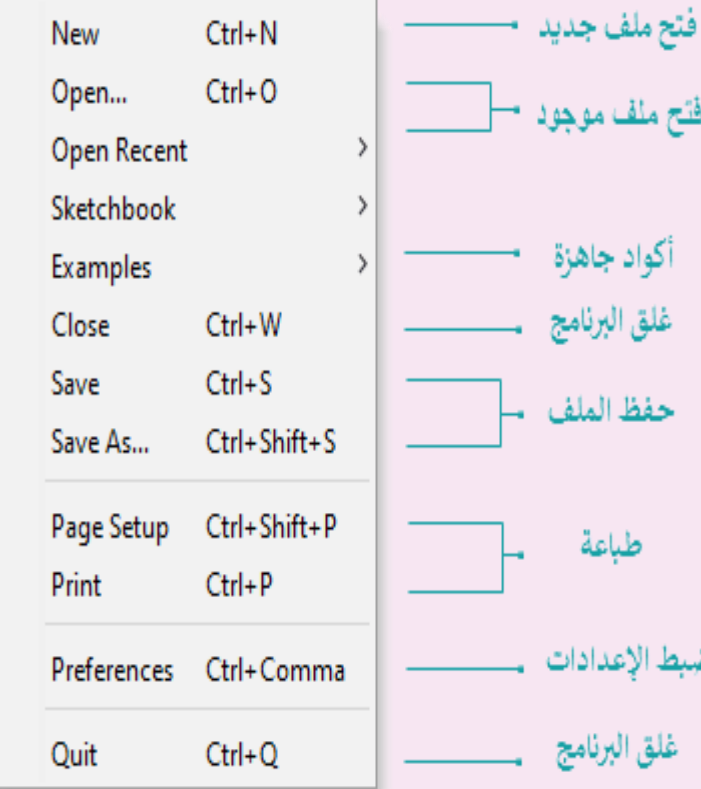

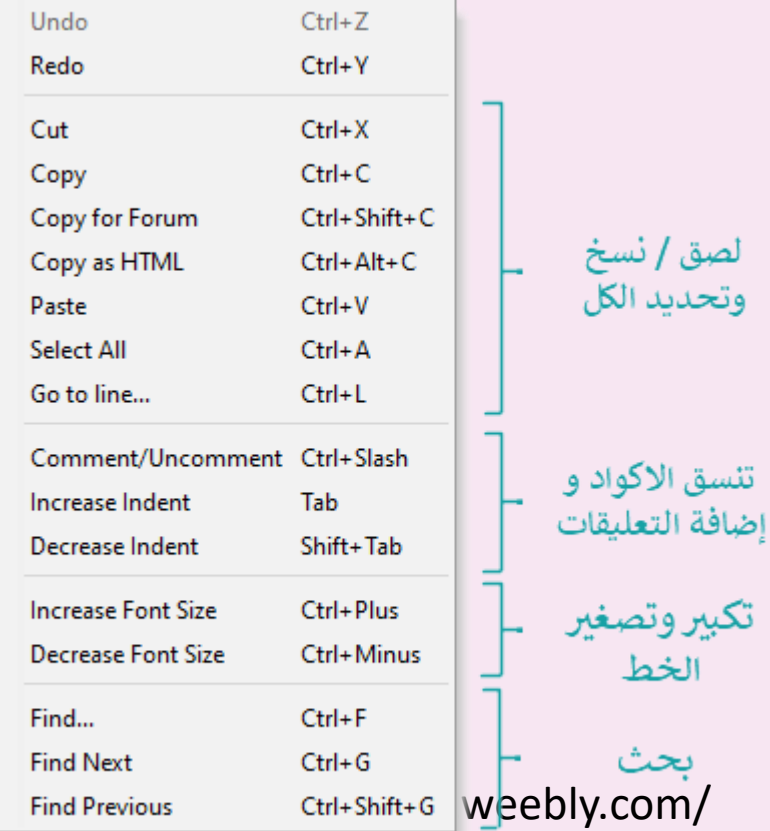

3-sketch

لصق ا

 $J$  of  $\leq$ 

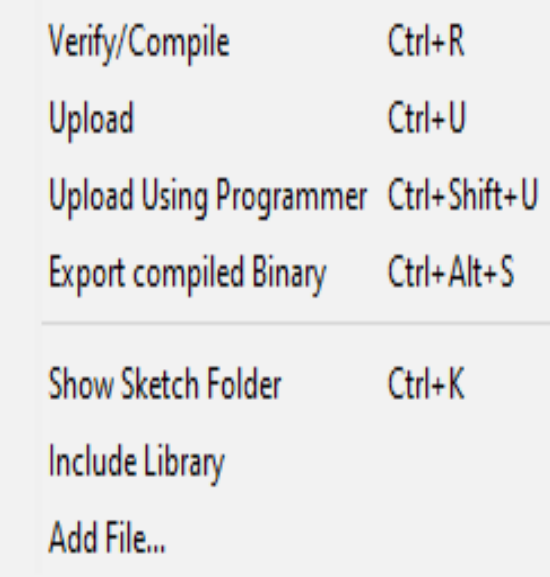

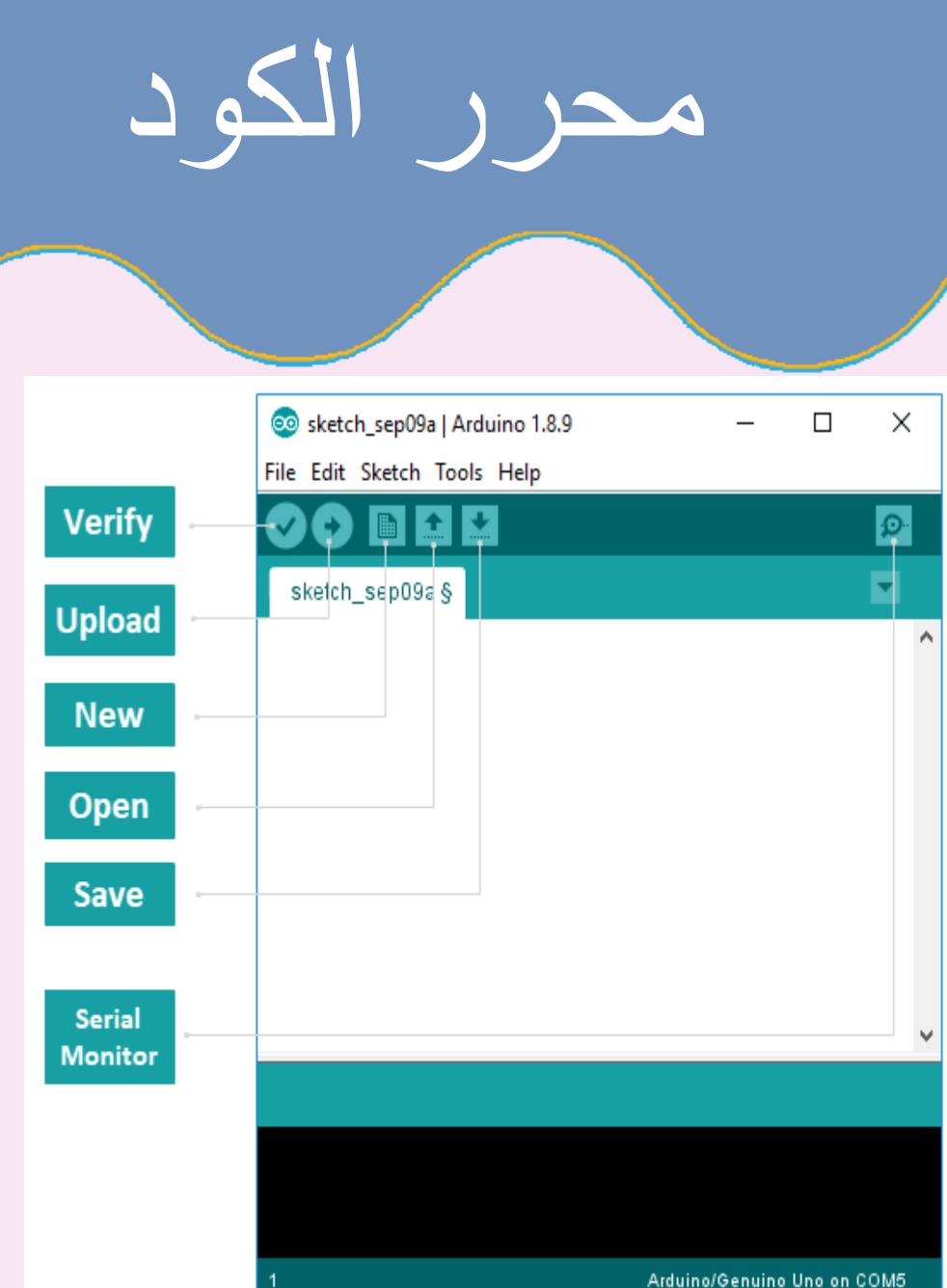

 $\frac{1}{2}$ **.1 محرر األكواد :** هو المساحة البيضاء بالبرنامج، حيث يتم فيها كتابة االكواد والتعديل عليها **.2 Editor Status:** هي مساحه اسفل محرر الكود ويتم التوضيح من خالل حالة اكتمال العمليات التي تقوم بها **.3 تنبيهات البرنامج:** يظهر لك البرنامج من خاللها أخطاء الأكواد و بعض المشاكل التي قد تواجهك أثناء عملية البرمجة . ويوضح لك نوع الخطأ أو المشكلة التي حدثت وسببها. ويقدم لك من خاللها بعض التوجيهات التي يجب ان تقوم بها لمعالجة الخطأ أو المشكلة

........,,,, drshiple-courses.weebly.com/

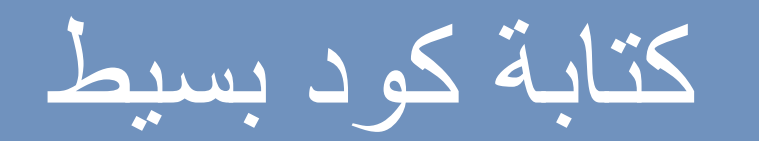

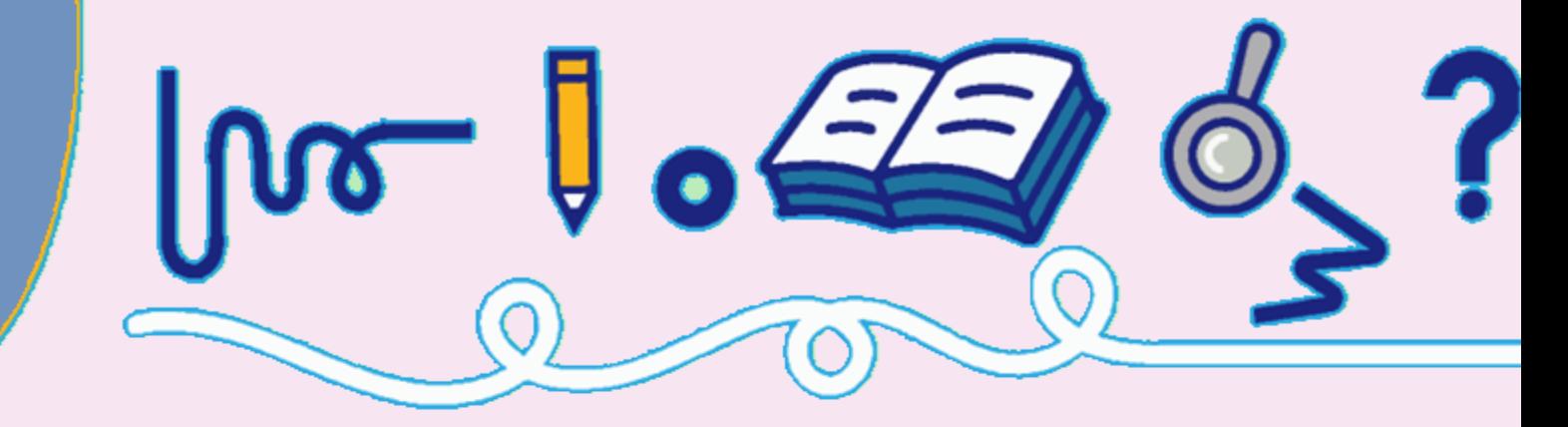

مساعدة أدوات الشيفرة البرمجية عدل ملف ■ 1 比 Đ. VD) LED &  $1$  #include<name.h>  $2 \text{void setup()}$  $3 \mid l$ 4 // put your setup code here, to run once: 5 const int led=13; 6 pinMode(led, OUTPUI);  $7<sup>1</sup>$  $B<sub>1</sub>$  $10 \text{ void } \text{loop}()$ 11 // put your main code here, to run repeatedly: 12 digitalWrite (13, HIGH); 13 delay (2000) ; 14 digitalWrite (13, LOW):  $15$  delay (1000):  $16$ ] إنتهاء الترجمة |رمجية تستخدم1,066 بايت (3 \$) من نساحة البرنامج، أقسى حد256,32 بايت| فيرةً، تبقى2,039 . يابت نلمتغيرات الداخلية، القيمة القصوى2,048 يابت

الجزء االول: یتم فیه اضافة المكتبات والمتغیرات العامة (global variables)

الجزء الثاني: یكون بین األقواس } { بعد عبارة: void setup () وھذه األوامر سوف یتم تنفیذھا مرة واحدة فقط عند بدایة التشغیل.

الجزء الثالث: یكون بین األقواس } { بعد عبارة: void loop() ھذه األوامر یتم تنفیذھا بشكل متكرر طوال فترة تشغیل الأردوینو.

الجزء الرابع: لكتابة بعض الدوال التي یتم استدعائها في الجزء الثالث ()loop void.

Arduino/Genuino Une of CDM3 | //drshiple-courses.weebly.com/

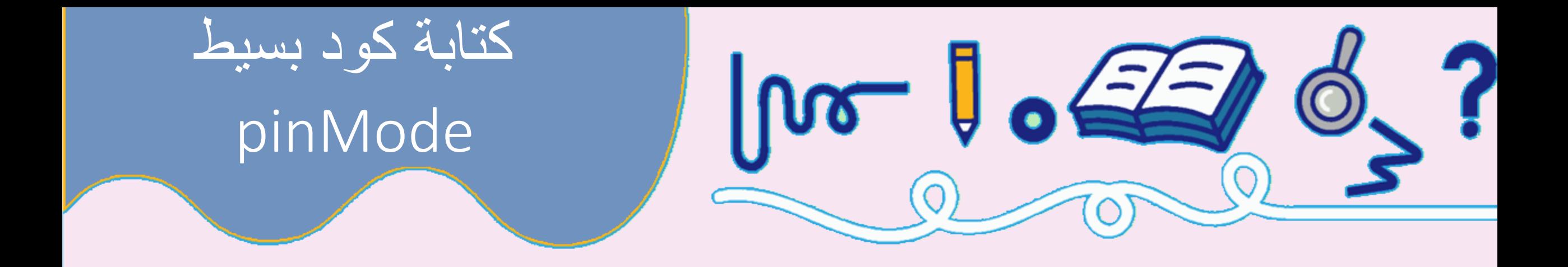

void setup() { pinMode(13, OUTPUT); }

> **.1 وظيفة االمر :** تهيئة المدخل الرقمي ليكون )مدخل INPUT او مخرج OUTPUT). **.2 مكان األمر :** في الجزء الثاني () setup void **.3 طريقة الكتابة :** تحديد رقم القطب )pin )و نظام العمل.

لاحظ وجود العلامة ( ; ) بعد الأمر . يجب أن ينتهي كل أمر بهذه العلامة حتى يقبله الأردوينو

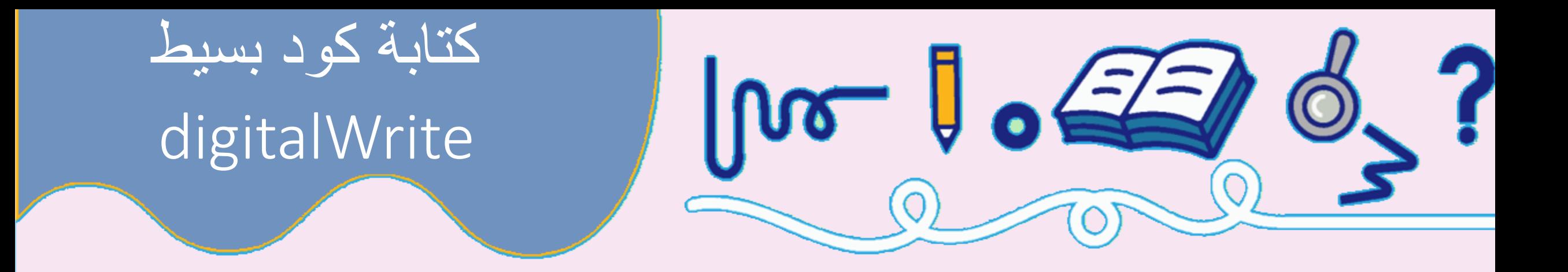

digitalWrite(8, HIGH);

- **.1 وظيفة االمر :** كتابة )إخراج ( قيمة 1 او 5 فولت او high عند كتابة كلمة **HIGH** .كتابة )إخراج ( قيمة 0 او 0 فولت او lowعند كتابة كلمة **LOW** .
	- **.2 مكان األمر :** في الجزء الثالث()loop void
	- **.3 طريقة الكتابة :** تحديد رقم القطب )pin )و قيمة المخرجات.

لاحظ وجود العلامة ( ; ) بعد الأمر . يجب أن ينتهي كل أمر بهذه العلامة حتى يقبله الأردوينو

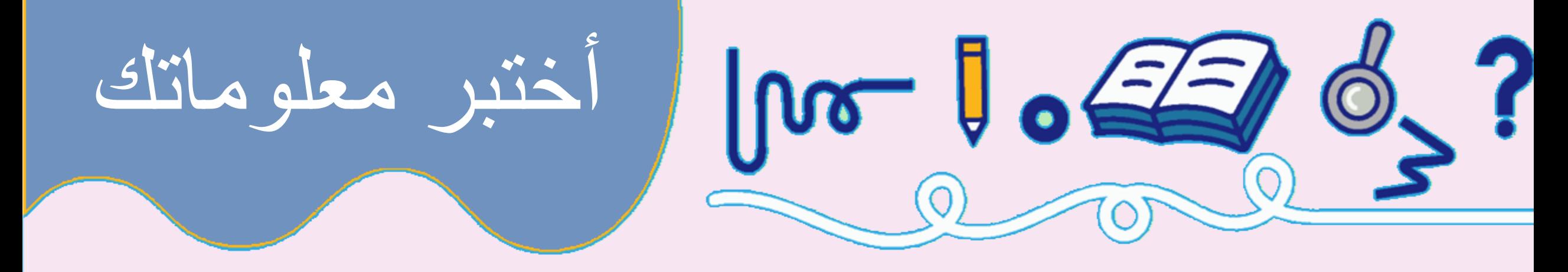

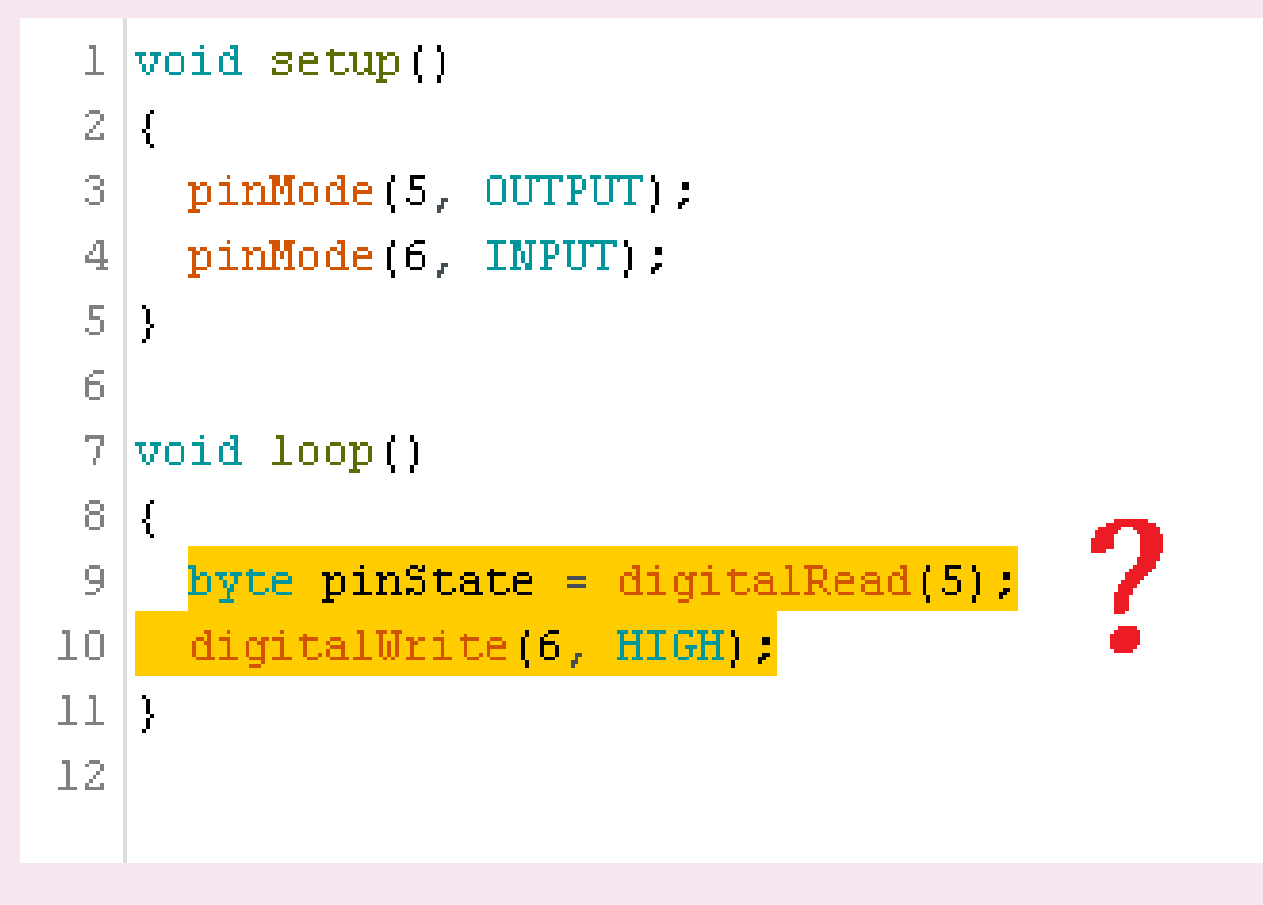

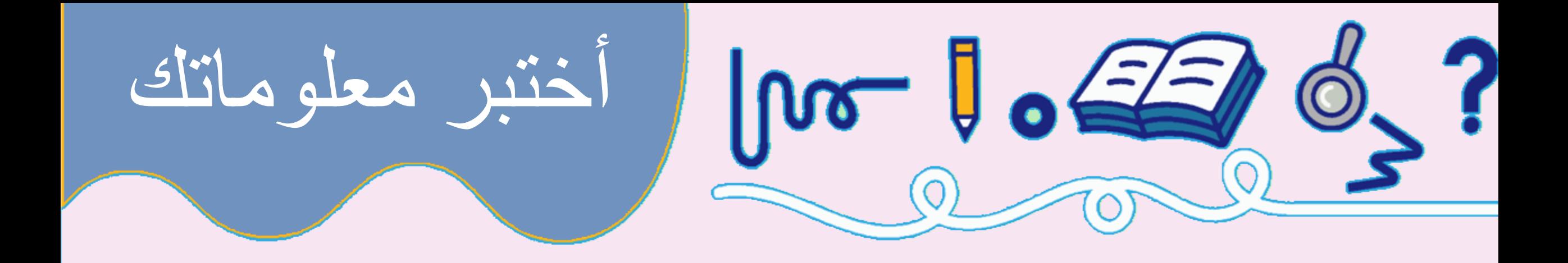

### void loop() { digitalWrite(9, HIGH); delay(1000); digitalWrite(9, LOW); delay(1000);

}

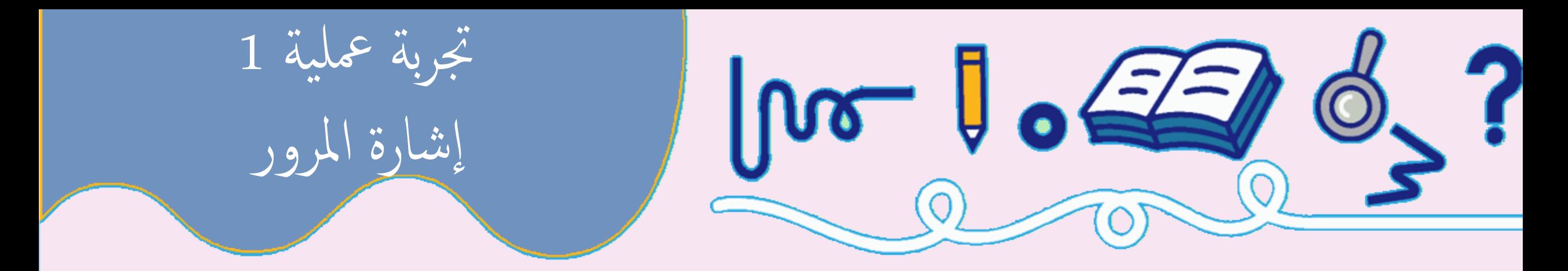

- وصل ثالث لمبات )يفضل الوان احمر- اصفر- اخضر ( بيان LED الي االردينوعلي المخارج الرقمية 6و7و.8
	- قم بتشغيل االردينو .
	- اكتب برنامج لعمل اشارة مرور علي النحو التالي )يضئ االخضر 5 ثواني يضئ االصفر ثانيتين – يضئ االحمر 5 ثواني ( ويتم تكرار العملية.

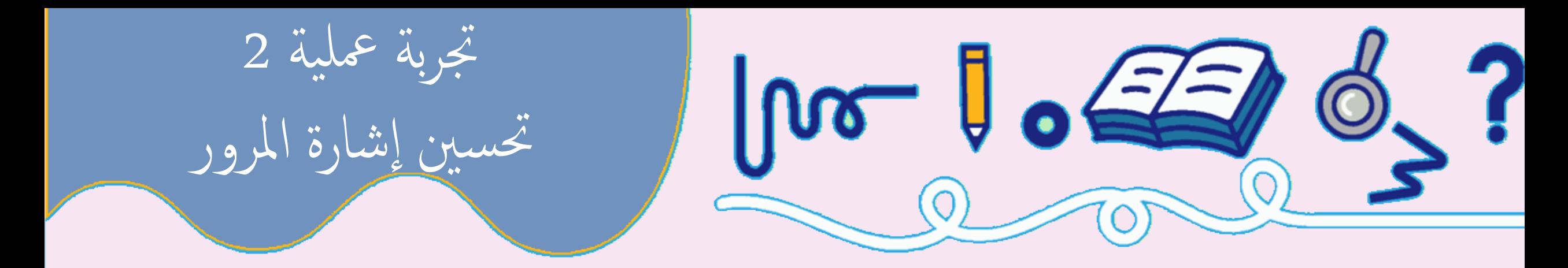

دل البرنامج السابق بحيث led green يضئ لمدة ثانيتين ثم يومض لمدة ثالث ثوان • ع ن<br>مالسا<br>مالسا ويكمل باقي البرنامج على النحو المذكور في التجربة االولي.

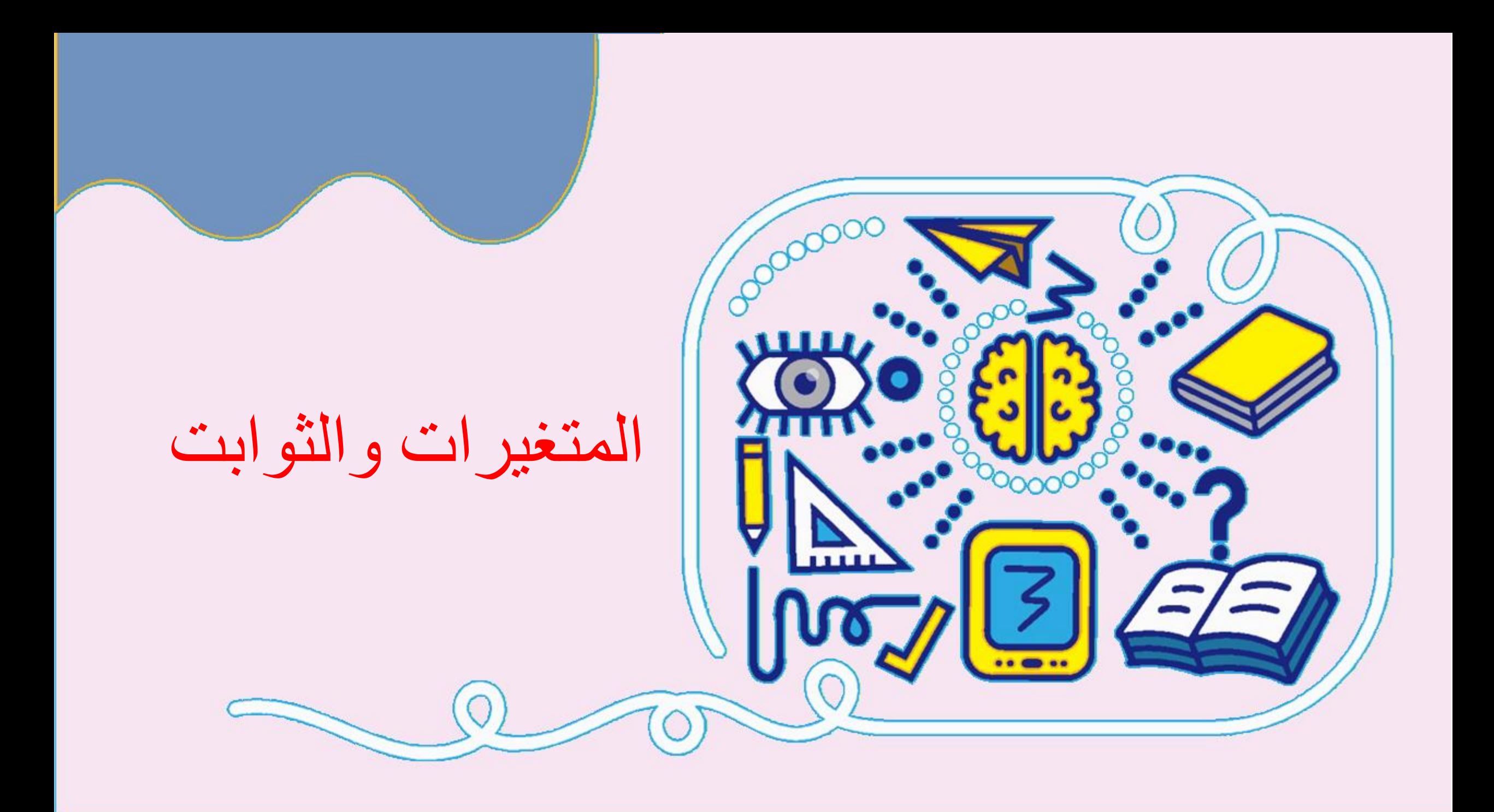

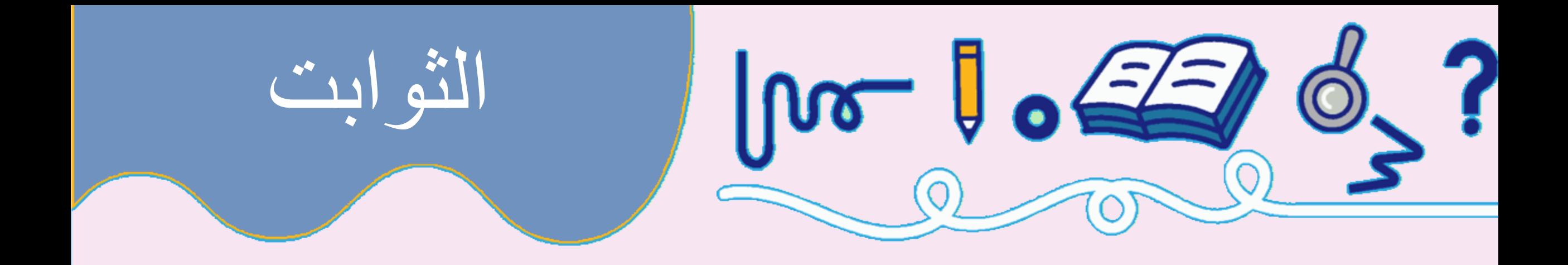

.1 الحظ رقم المخرج . ماذا لو اردنا تغيره كم سنحتاج من الوقت )تخيل برنامج 1000 سطر(؟

```
void loop() {
    digitalWrite(9, HIGH);
    delay(1000);
    digitalWrite(9, LOW);
    delay(1000);
}
```
.2 لنقم بتطوير البرنامج

```
const int delayTime = 2000;
const int greenLED = 9;
void setup() {
     pinMode(greenLED, OUTPUT);
}
void loop() {
     digitalWrite(greenLED, HIGH);
     delay(delayTime);
     digitalWrite(greenLED, LOW);
     delay(delayTime);
}
```
الثوابت

.1 لنقم بتعريف المخرج علي النحو التالي : .2 ما مميزات وجود الثوابت ؟

1. ماذا تعني int؟ (الاعداد الصحيحة)

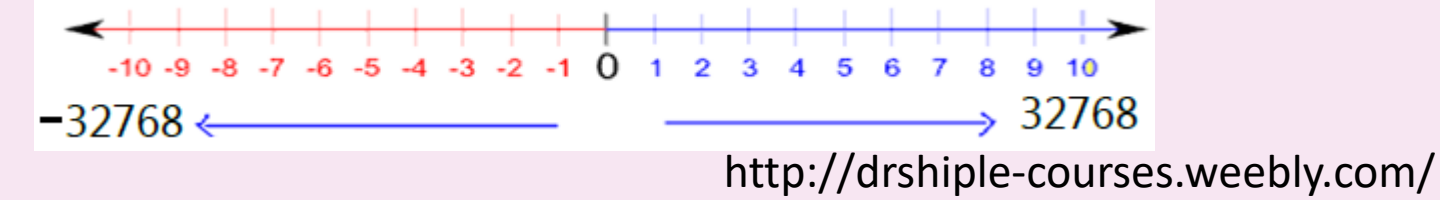

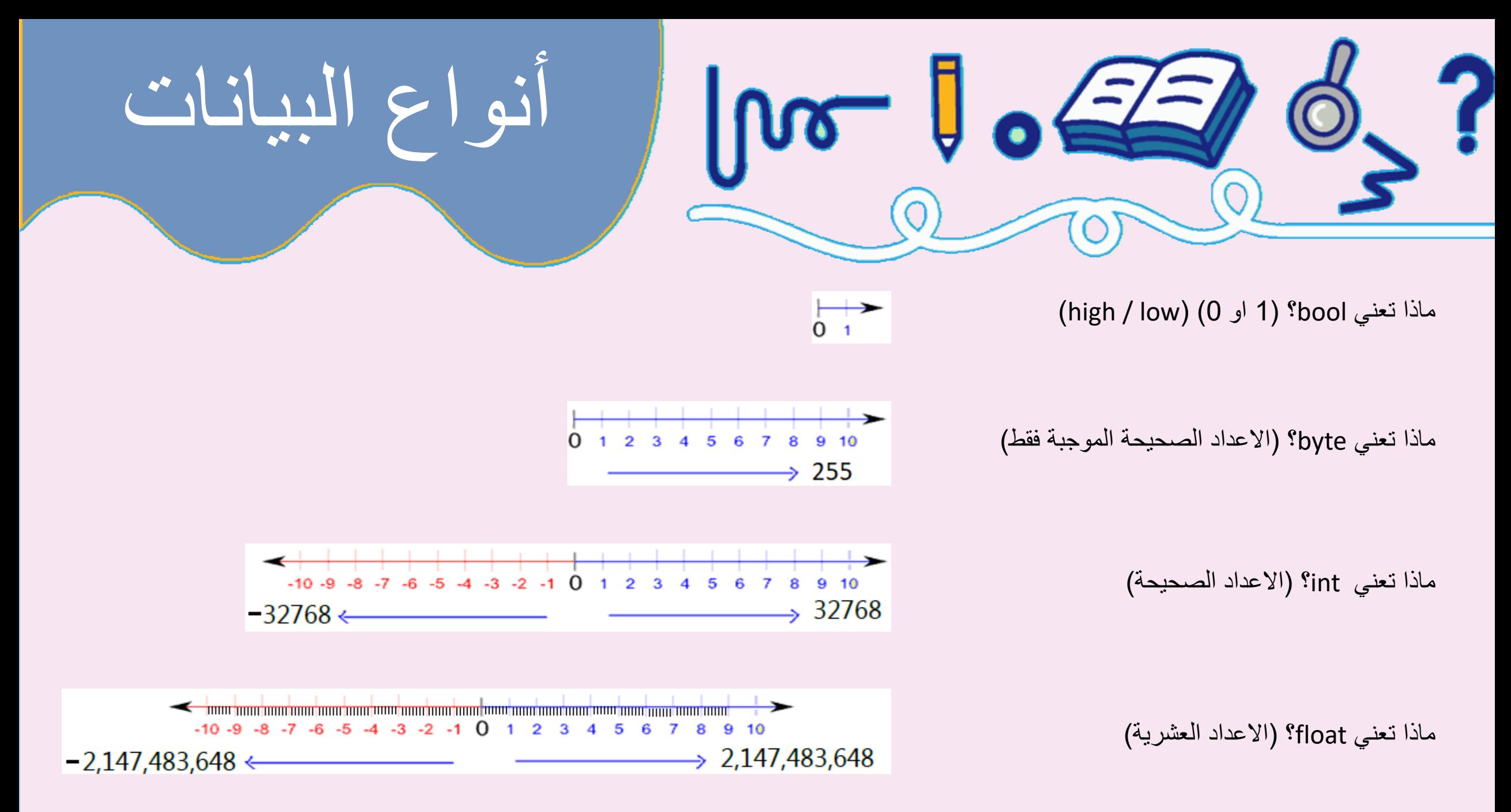

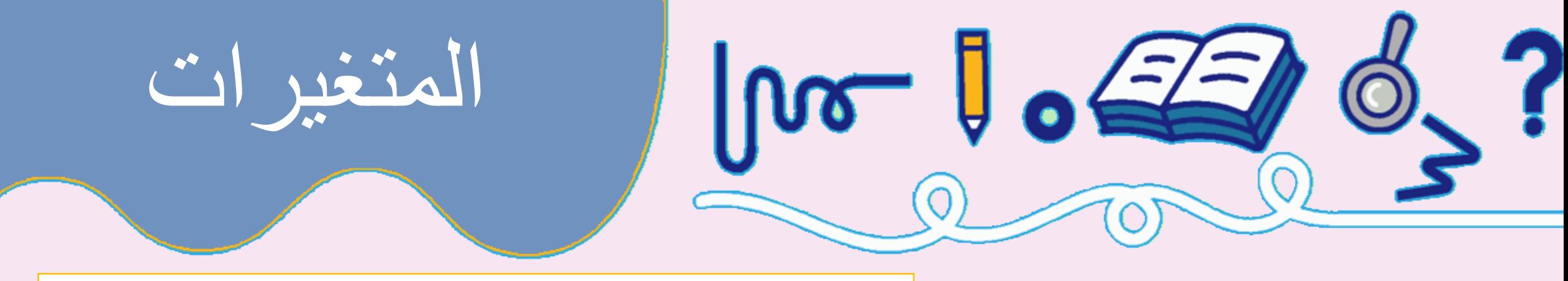

```
int delayTime = 2000;
const int greenLED = 9;
void setup() {
    pinMode(greenLED, OUTPUT);
}
void loop() {
```
.1 لنقم بتعريف زمن التأخير )حذف كلمة const )علي النحو التالي : .2 ما مميزات وجود متغير؟

```
digitalWrite(greenLED, HIGH);
    delay(delayTime);
    digitalWrite(greenLED, LOW);
   delayTime = delayTime - 100;delay(delayTime);
}
```
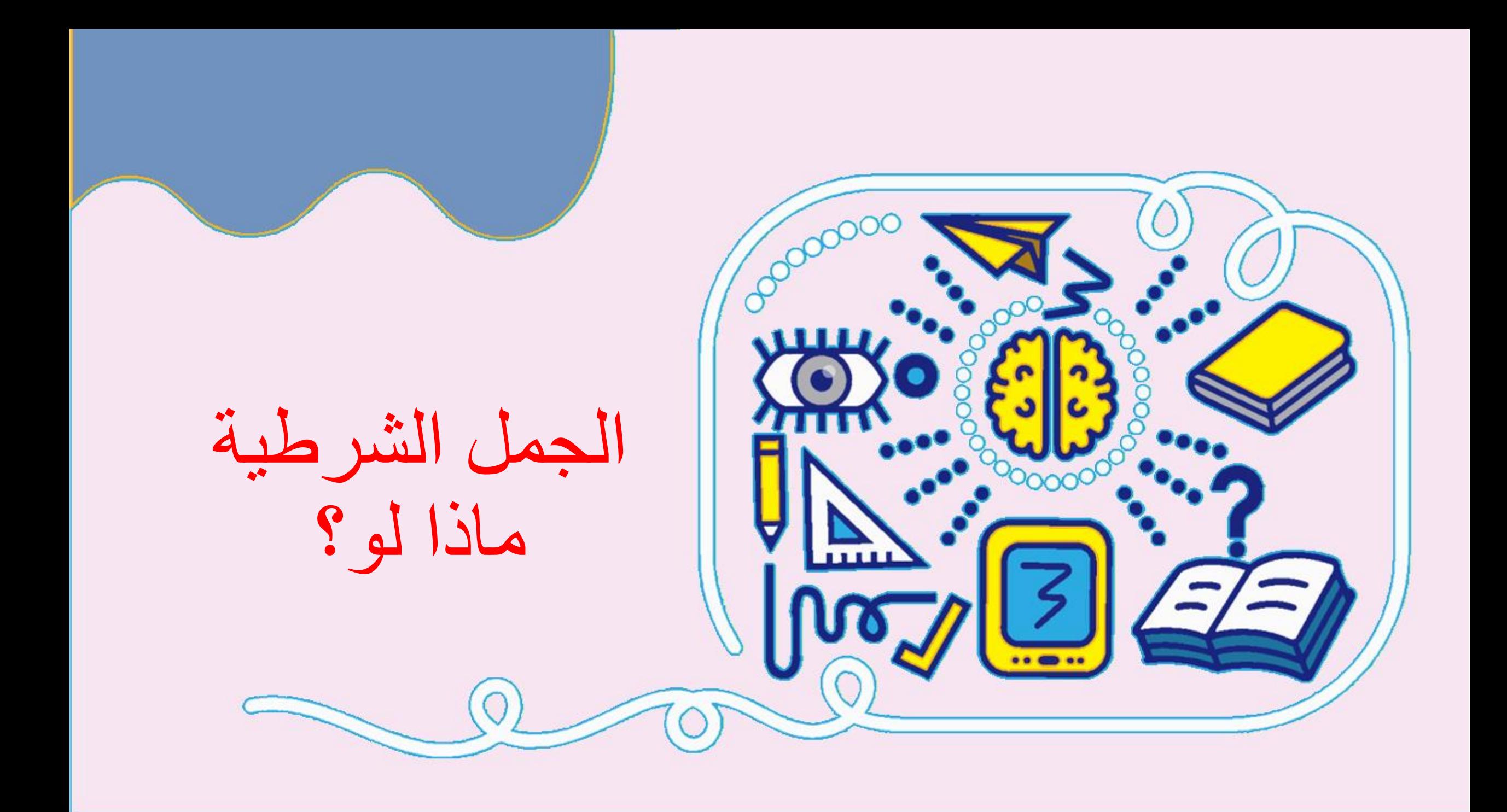

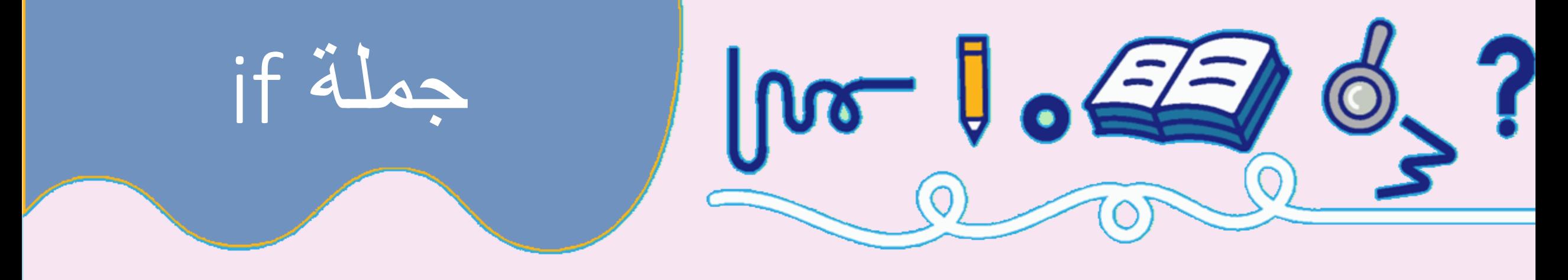

```
المفهوم : الجملة الشرطية )statement conditional )تعتمد علي جزئين :
                                                     .1 الشرط 
                      2. الافعال بناءا على نتيجة الشرط صح (true).
                                                 صيغة الجملة الشرطية:
if(condition)
```

```
"perform some action"
```
عند كتابة شرط الجملة عليه المجلس ان يكون ناتجه (صح او خطأ) (true or false)

http://drshiple-courses.weebly.com/

{

}

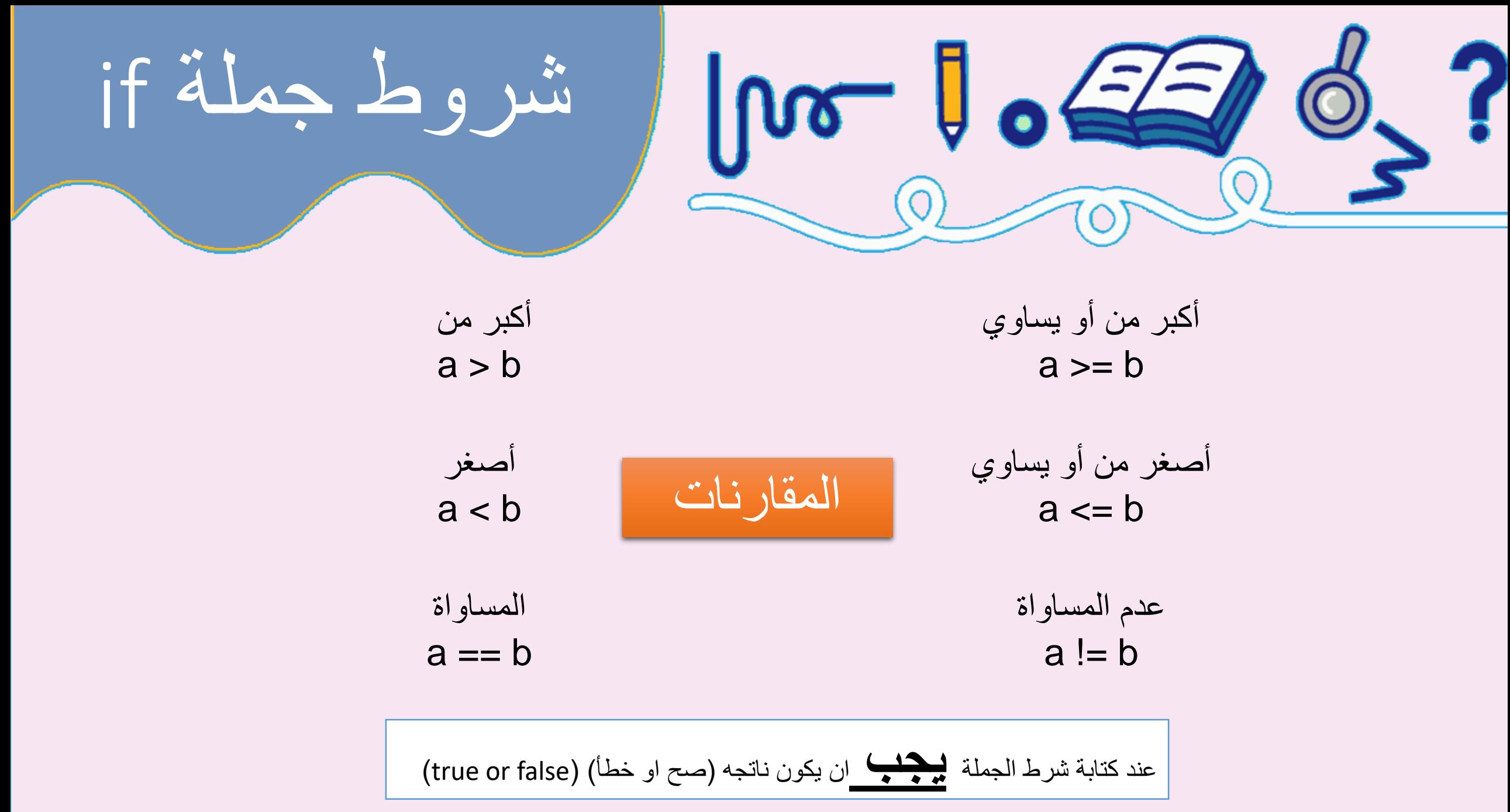

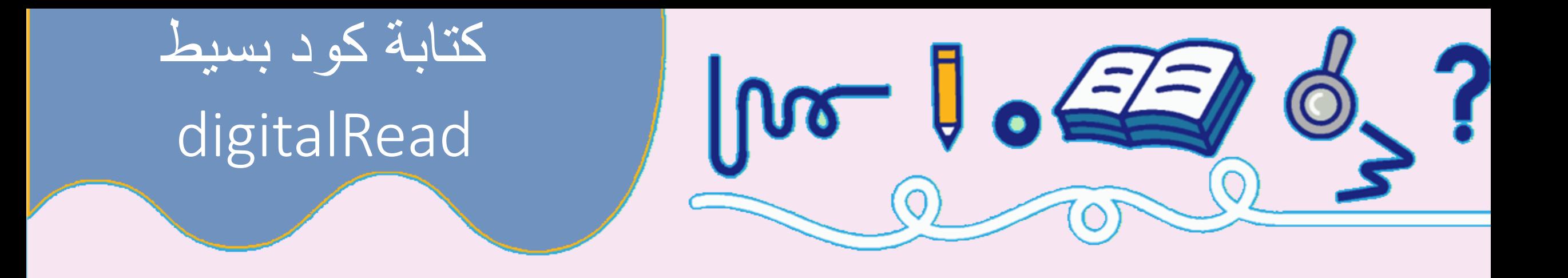

Int r=digitalRead(8);

- **.1 وظيفة االمر :** قراءة )المدخل( ويكون الناتج =1 عندما يكون المدخل 5 فولت. ويكون الناتج = 0 عندما يكون المدخل 0 فولت
	- **.2 مكان األمر :** في الجزء الثالث()loop void
		- **.3 طريقة الكتابة :** تحديد رقم القطب )pin).

لاحظ وجود العلامة ( ; ) بعد الأمر . يجب أن ينتهي كل أمر بهذه العلامة حتى يقبله الأردوينو

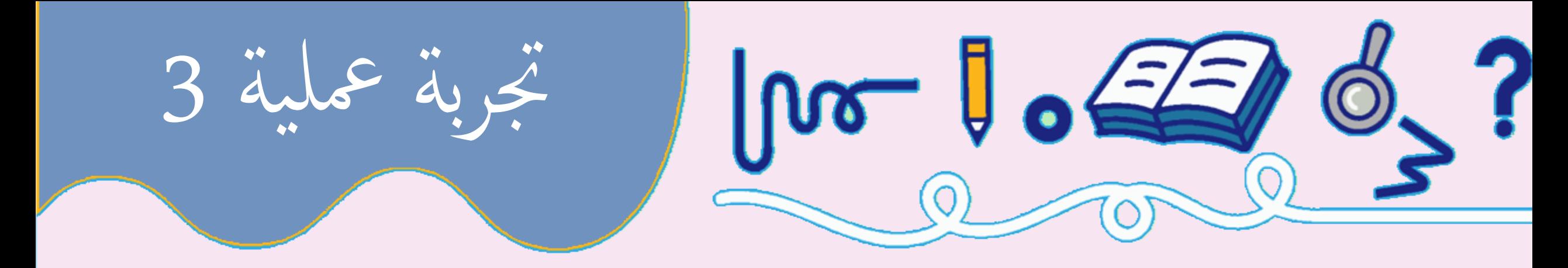

- وصل مفاتيح switches dip الي االردينو علي المداخل الرقمية 3و4 .
	- وصل لمبات بيان LED الي االردينوعلي المخارج الرقمية 6و7و.8
		- قم بتشغيل االردينو .
		- اكتب برنامج لقراءة المفاتيح وإنارة لمبات البيان على النحو التالي : • في حالة مساواة المدخلين قم بإنارة LED رقم .6
			- في حالة أن المدخل 3 أكبر من 4 قم بإنارة LED رقم .7
			- في حالة أن المدخل 3 أصغرمن 4 قم بإنارة LED رقم .8

else - if جملة

**المفهوم :** الجملة الشرطية )statement conditional )تعتمد علي ثالثة أجزاء: .1 الشرط .2 االفعال بناءا على نتيجة الشرط صح )true).

 $\mathbf{0} \in \mathbb{Z}$ 

3. الافعال بناءا على نتيجة الشرط خطأ (low).

**صيغة الجملة الشرطية:**

if( "answer is true")  $\{$ "perform some action" } else { "perform some other action" }

http://drshiple-course<del>s.weebly</del>.com/ عند كتابة شرط الجملة بيجب ان يكون ناتجه (صح او خطأ) (true or false)<br>منذ كتابة شرط الجملة ليجب المستوى على المنظمة *المنطقة ال*منطقة

شروط المركبة لجملة if

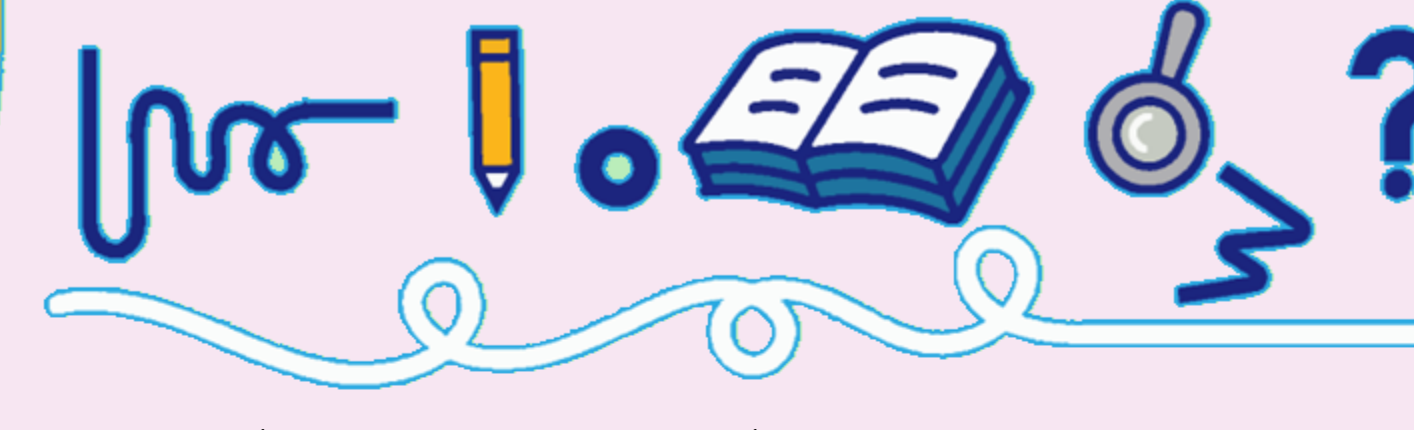

 $void loop() { }$ int  $a = 9, b = 4$ bool  $c = false$ ; **if**((a > b)  $\&\&$  (b < a))  $c = true;$ else  $C = false;$ **if**((a == b) | | (b < a))  $c = true;$ else  $C = false;$ **if**  $((a == b) & (b < a))$  $c = true;$ else  $C = false;$ 

المقصود بالشروط المركبة هي وجود أكثر من شرط في نفس الوقت و أنواع الشروط المركبة هي : .1 && : او شرط AND وفيه يجب ان تكون كل الشروط صحيحة .2 || : شرط OR وفيه يجب ان يكون على األقل شرط واحد صحيح. .3 ! : شرط not

عند كتابة شرط الجملة عليه الله عند كتابة شرط الجملة (true or false)

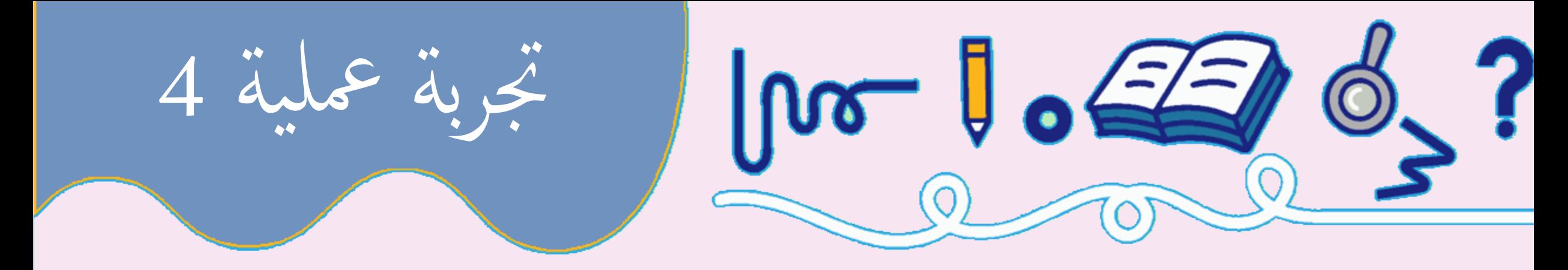

- وصل مفاتيح switches dip الي االردينو علي المداخل الرقمية 3و4 .
	- وصل لمبات بيان LED الي االردينوعلي المخارج الرقمية 6و7و.8
		- قم بتشغيل االردينو .
- اكتب برنامج لقراءة المفاتيح وإنارة لمبات البيان علي شكل وميض على النحو التالي : • في حالة أن المدخل 3 = high والمدخل 4 = high فان زمن التأخير = ثانيتين . • في حالة أن المدخل 3 = low او المدخل 4 = low فان زمن التأخير = أربع ثواني.
	- في حالة أن المدخلين 3 = low و المدخل 4 = low فان زمن التأخير = عشرة ثواني.

## if - else - if جملة

"perform some action"

"perform some other action"

**صيغة الجملة الشرطية:**

else if( "answer is true")

if( "answer is true")

{

}

{

}

ا**لمفهوم :** الجملة الشرطية (conditional statement) تعتمد علي أكبر من ثلاثة أجزاء:

 $J_{\bullet}$ 

- .1 الشرط
- 2. الافعال بناءا على نتيجة الشرط صح (true).
- 3. بناء شرط جديد بناءا على نتيجة الشرط خطأ (low).
	- .1 الشرط
- .2 االفعال بناءا على نتيجة الشرط صح )true).
- .3 بناء شرط جديد بناءا على نتيجة الشرط خطأ )low).
	- الشرط
	- االفعال بناءا على نتيجة الشرط صح )true).
- بناء شرط جديد بناءا على نتيجة الشرط خطأ )low).

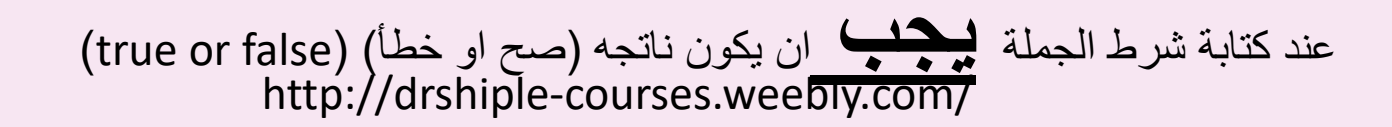

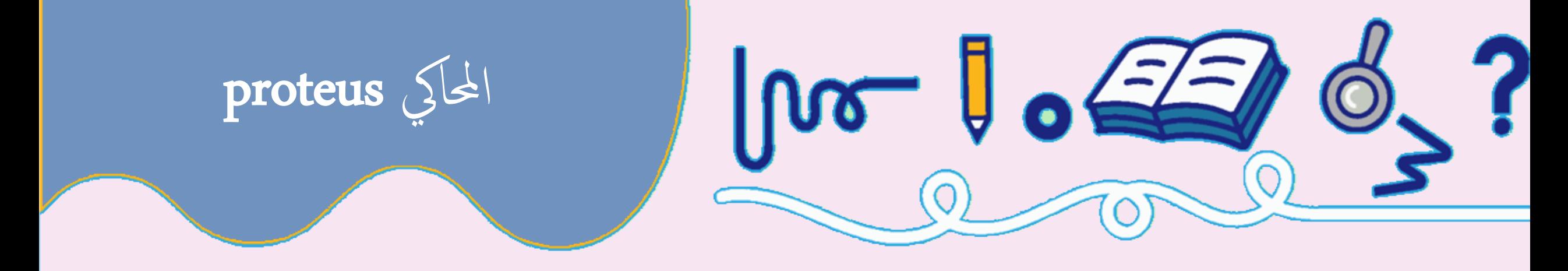

### • اعد عمل التجربة العملية باستخدام المحاكي proteus.

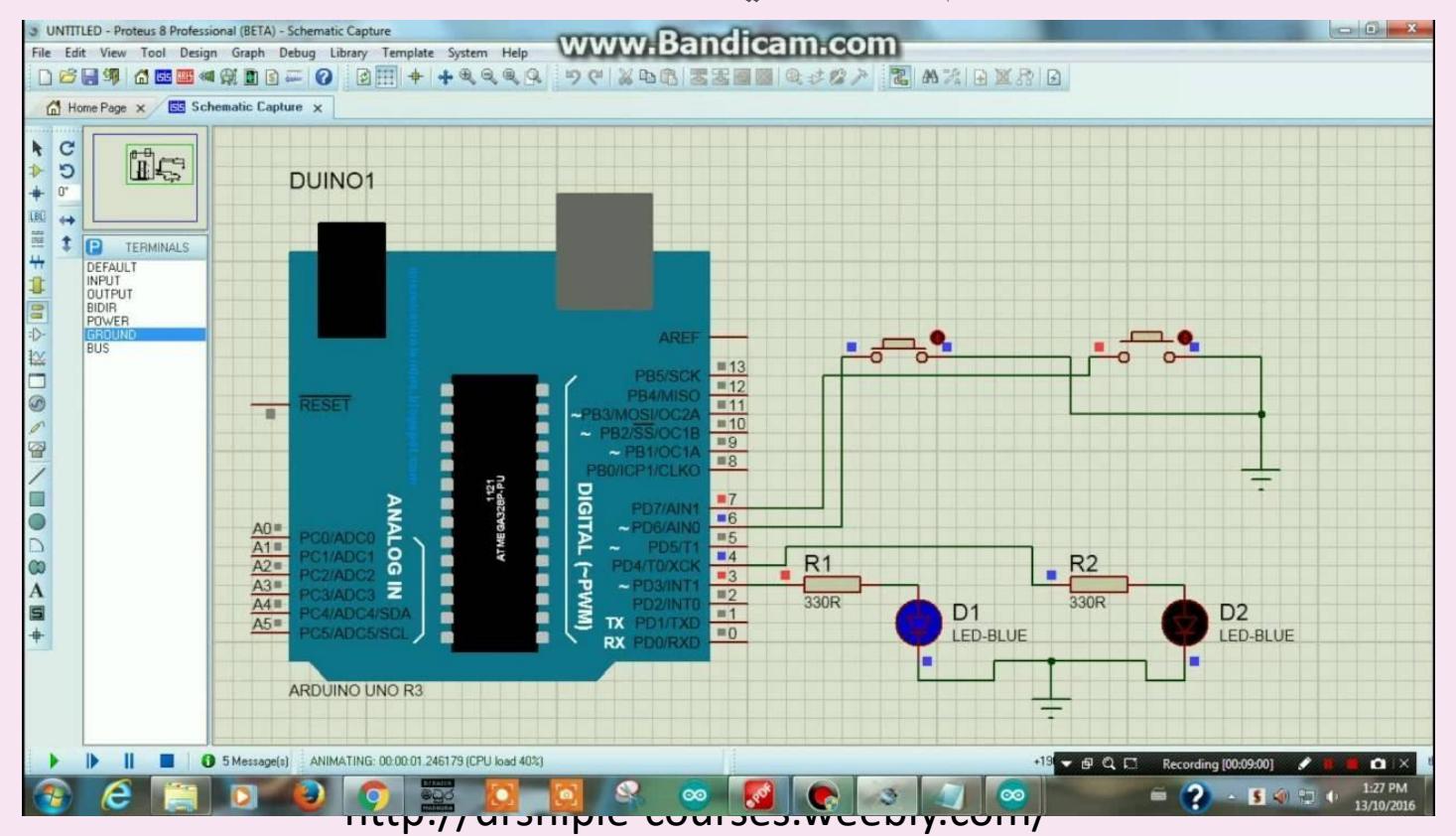

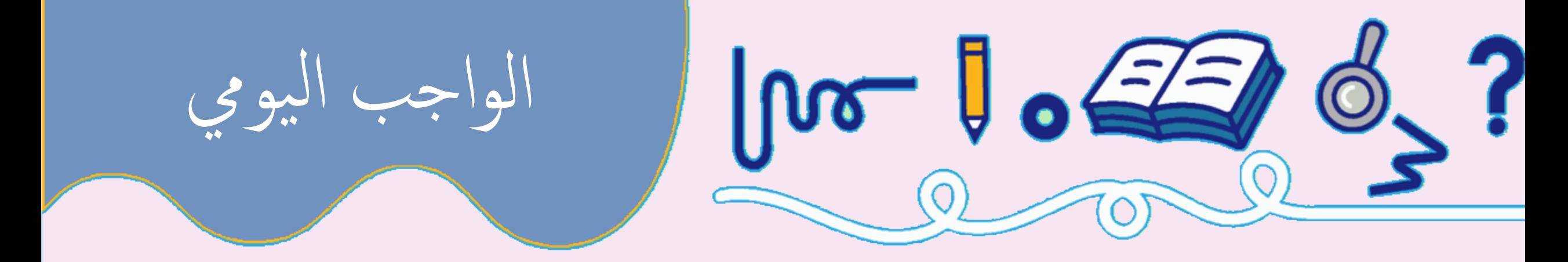

- قم بكتابة كود لقراءة مدخلين (يمثلان حساس حرارة لأفران صب الحديد)
- اذا كان كال الفرنين )المدخلين (= high فقم بتشغيل مروحتين )تمثالن ب LEDs)
	- اذا كان أحد الفرنين )المدخلين (= high فقم بتشغيل مروحة واحدة .
		- اذا كان كال الفرنين )المدخلين (= low فقم إطفاء المراوح.

يتم الحل على االردينو عملي و علي المحاكي